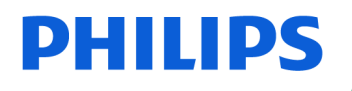

SpeechMike

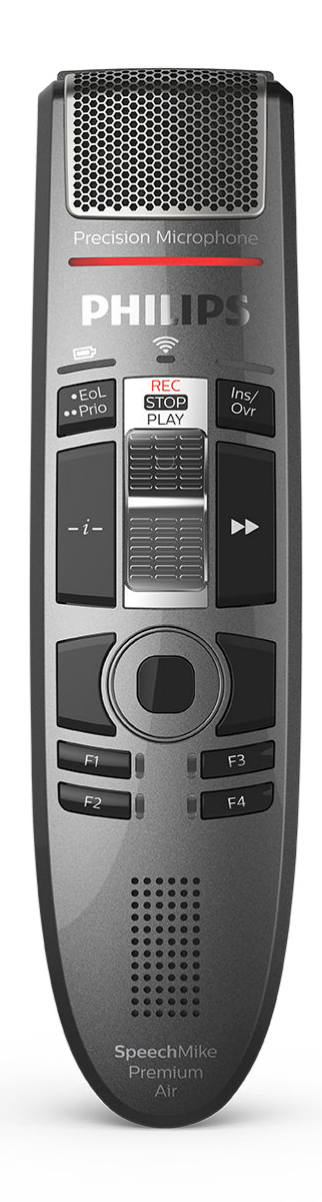

# Benutzerhandbuch

SpeechMike Premium Air (SMP4010)

# Inhaltsverzeichnis

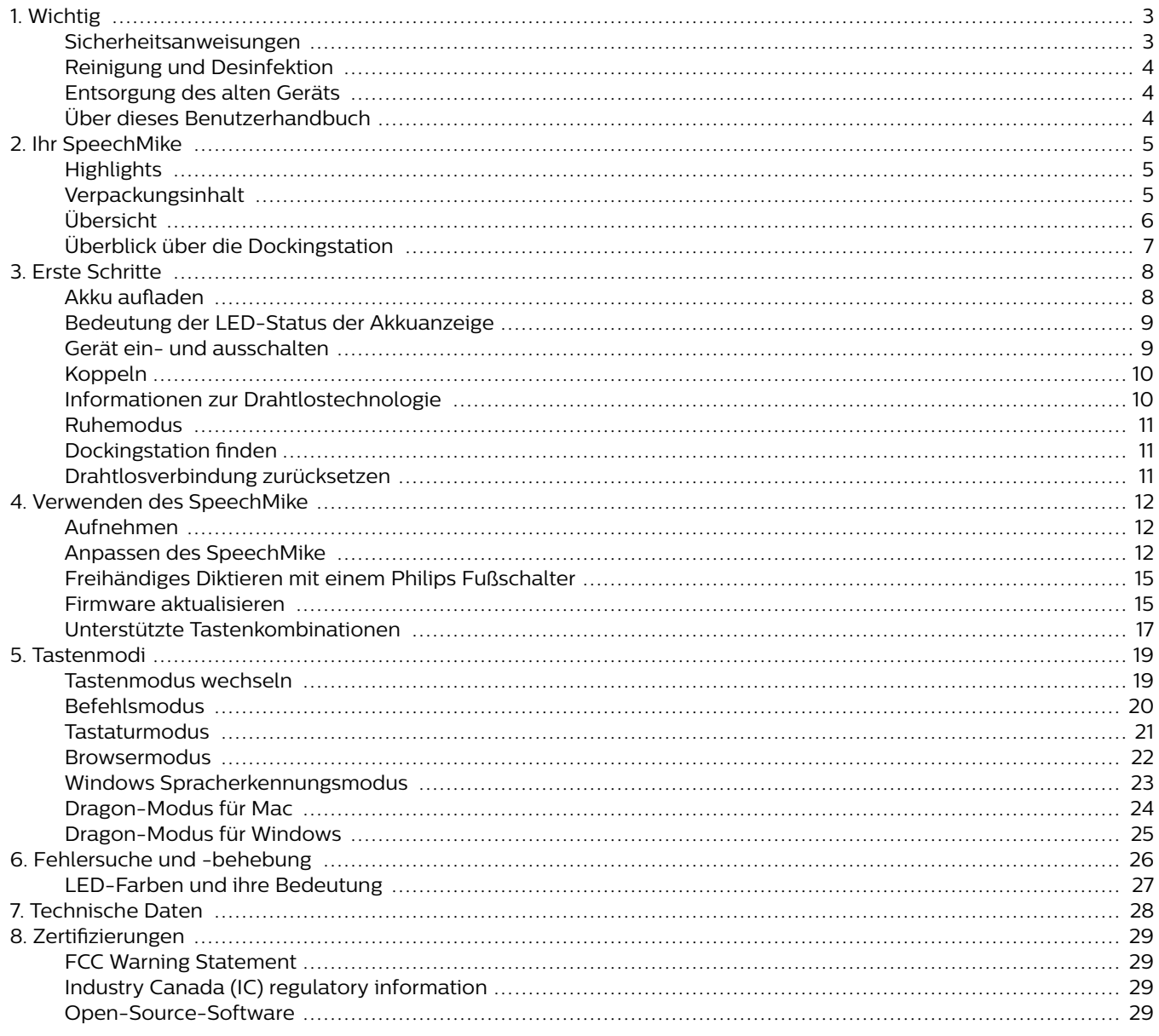

## <span id="page-2-0"></span>**1. Wichtig**

Nehmen Sie keine Anpassungen und Modifikationen vor, die nicht in diesem Handbuch beschrieben sind. Befolgen Sie alle Sicherheitsanweisungen, um den ordnungsgemäßen Betrieb des Geräts zu gewährleisten. Der Hersteller übernimmt keine Haftung für Schäden, die aus Nichteinhaltung der Sicherheitsanweisungen resultieren.

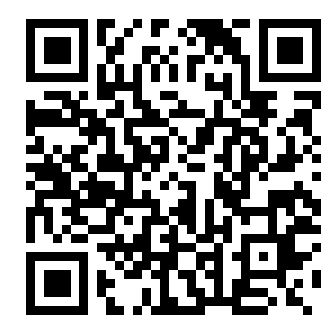

Rufen Sie dieses Benutzerhandbuch online auf:

> [help.speechmi](http://help.speechmike.com/smp4000)[ke.com/smp4010](http://help.speechmike.com/smp4000)

### **Sicherheitsanweisungen**

- Schützen Sie das Gerät vor Regen und Feuchtigkeit, um Schäden am Gerät oder einen Kurzschluss zu vermeiden.
- Schützen Sie das Gerät vor übermäßiger Hitzeeinwirkung durch Heizgeräte oder direkte Sonneneinstrahlung.
- Sorgen Sie dafür, dass die Kabel, insbesondere an den Steckern und am Geräteausgang, nicht durch Quetschen beschädigt werden.
- Führen Sie nur die Wartungsmaßnahmen durch, die in diesem Benutzerhandbuch beschrieben werden. Zerlegen Sie das Gerät nicht in seine Einzelteile, um es zu reparieren. Reparaturen am Gerät dürfen nur von autorisierten Service-Centern durchgeführt werden.
- Alle Drahtlosgeräte können anfällig für Störungen sein, was sich negativ auf die Leistung auswirken kann.
- Sichern Sie Ihre Daten und Aufnahmen. Die Garantie des Herstellers erstreckt sich nicht auf den Verlust von Daten, der auf ein Verschulden des Benutzers zurückzuführen ist.

#### **Integrierter Akku**

- Dieses Gerät ist mit einem integrierten Lithium-Polymer-Akku ausgestattet, der nicht durch den Kunden ausgetauscht werden darf. Der Austausch des Akkus darf nur in einem autorisierten Service-Center oder durch einen autorisierten Philips Partner für Diktierausrüstung erfolgen.
- Akkus enthalten Stoffe, die die Umwelt belasten können. Verbrauchte Akkus sind daher bei den kommunalen Sammelstellen zu entsorgen. Sie gehören nicht in den Restmüll.

#### **Kleinkinder**

Das Gerät und dessen Zubehör können Kleinteile enthalten. Sowohl Gerät als auch Zubehör sollten daher außerhalb der Reichweite von Kleinkindern aufbewahrt werden.

#### **Betriebsumgebung**

Dieses Gerät erfüllt die Richtlinien hinsichtlich der HF-Exposition, wenn es vor dem Mund oder in einem Abstand von mindestens 2,2 Zentimetern vom Körper verwendet wird.

Teile des Geräts sind magnetisch. Metallische Gegenstände könnten daher vom Gerät angezogen werden. In der Nähe des Geräts und auf der Dockingstation dürfen keine Kreditkarten oder anderen magnetischen Speichermedien abgelegt werden, da die auf ihnen gespeicherten Informationen gelöscht werden könnten.

#### **Störung von Medizinprodukten**

Der Betrieb von Funkübertragungsgeräten kann die Funktion von unzureichend geschützten Medizinprodukten stören. Bei Fragen zum Schutz Ihres Medizinprodukts vor externer Hochfrequenzenergie oder anderen Fragen wenden Sie sich bitte an Ihren Arzt oder den Hersteller des Medizinprodukts. Schalten Sie das Gerät in medizinischen Einrichtungen aus, wenn Sie durch entsprechende Aushänge dazu aufgefordert werden. In Krankenhäusern und anderen medizinischen Einrichtungen können Geräte zum Einsatz kommen, die auf externe Hochfrequenzenergie empfindlich reagieren.

#### **Implantierte Medizinprodukte**

Das Gerät enthält Bauteile, die elektromagnetische Wellen erzeugen. Elektromagnetische Wellen können die Funktion von implantierten Medizinprodukten, wie Herzschrittmachern oder implantierten Kardioverter-Defibrillatoren, beeinträchtigen. Medizinproduktehersteller empfehlen, zwischen einem Drahtlosgerät und einem implantierten Medizinprodukt einen Mindestabstand von 15,3 Zentimetern einzuhalten, um eine mögliche Störung des Medizinprodukts zu vermeiden. Personen mit derartigen Medizinprodukten sollten:

- das Drahtlosgerät im eingeschalteten Zustand stets auf einen Abstand von mehr als 15,3 Zentimetern zum Medizinprodukt halten;
- das Drahtlosgerät nicht in einer Brusttasche mit sich führen;
- beim kleinsten Verdacht einer Störung des Medizinprodukts das Drahtlosgerät sofort ausschalten;
- die Anweisungen des Herstellers ihres implantierten Medizinprodukts lesen und befolgen.

Wenn Sie Fragen zur Nutzung Ihres Drahtlosgeräts durch Personen mit einem implantierten Medizinprodukt haben, wenden Sie sich bitte an Ihren behandelnden Arzt.

#### **Hörhilfen**

Einige digitale Drahtlosgeräte können die Funktion mancher Hörhilfen beeinträchtigen. Sollte es zu einer Beeinträchtigung kommen, wenden Sie sich bitte an Ihren Hörgeräteakustiker.

#### **Fahrzeuge**

Hochfrequenzsignale können die Funktion von nicht ordnungsgemäß installierten oder nicht ausreichend abgeschirmten elektronischen Systemen in Kraftfahrzeugen, z. B. von elektronisch gesteuerten Benzineinspritzungen, elektronischen ABS-Systemen, elektronischen Fahrtgeschwindigkeitsreglern und Airbagsystemen, beeinträchtigen. Weitere Informationen dazu erhalten Sie beim Hersteller Ihres

<span id="page-3-0"></span>Fahrzeugs oder etwaiger nachträglicher Ausrüstung bzw. beim entsprechenden Vertreter.

Das Gerät darf nur durch qualifiziertes Personal gewartet oder in ein Fahrzeug eingebaut werden. Ein fehlerhafter Einbau oder eine fehlerhafte Wartung kann gefährlich sein und jegliche Gewährleistungsansprüche in Bezug auf das Gerät zum Erlöschen bringen.

Überprüfen Sie regelmäßig, dass alle Drahtlosgeräte in Ihrem Fahrzeug ordnungsgemäß befestigt sind und richtig funktionieren. Bewahren Sie das Gerät, dessen Teile oder dessen Zubehör weder bei der Lagerung noch beim Transport in einem Fach mit brennbaren Flüssigkeiten, Gasen oder Explosivstoffen auf. Sollte Ihr Fahrzeug mit einem Airbagsystem ausgestattet sein, beachten Sie bitte, dass sich Airbags mit großem Druck entfalten.

#### **Nutzung in Flugzeugen**

Sender, die drahtlos senden, können sich negativ auf den Betrieb anderer elektronischer Geräte auswirken und bei diesen zu Fehlfunktionen führen. Schalten Sie daher das Gerät in Flugzeugen aus.

### **Reinigung und Desinfektion**

- Ziehen Sie sämtliche Kabel vom Gerät ab, bevor Sie es reinigen.
- Reinigen Sie das Gerät mit einem weichen trockenen Tuch.
- Verwenden Sie zum Desinfizieren des Geräts Desinfektionsmittel für klinische Umgebungen und Geräte, die zur Patientenversorgung eingesetzt werden, wie beispielsweise Flächendesinfektionstücher.
- Verwenden Sie keine aggressiven Chemikalien oder scharfen Reinigungsmittel.
- Achten Sie darauf, dass keine Feuchtigkeit in die Geräteöffnungen gelangt.
- Vermeiden Sie es, die Oberfläche des Geräts mit harten oder scharfen Gegenständen zu bearbeiten, um sie vor Kratzern und dauerhaften Beschädigungen zu schützen.

### **Entsorgung des alten Geräts**

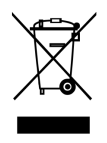

Wenn ein Gerät mit dem Symbol der durchgestrichenen Abfalltonne auf Rädern versehen ist, bedeutet dies, dass das Gerät unter die Bestimmungen der Richtlinie 2011/65/ EU fällt. Bitte informieren Sie sich über das für Ihren Standort geltende System zur getrennten Entsorgung elektrischer und elektronischer Produkte. Halten Sie sich an die jeweils geltenden gesetzlichen Vorschriften und entsorgen Sie Altgeräte nicht über den normalen Hausmüll. Eine ordnungsgemäße Entsorgung von Altgeräten hilft, mögliche negative Auswirkungen auf die Umwelt und die Gesundheit zu vermeiden.

### **Über dieses Benutzerhandbuch**

Auf den folgenden Seiten erhalten Sie einen Überblick über Ihr Gerät. In den sich daran anschließenden Kapiteln dieses

Benutzerhandbuchs finden Sie ausführliche Beschreibungen. Lesen Sie sich die Anweisungen bitte sorgfältig durch.

#### **Verwendete Symbole**

#### **TIPP**  $\odot$

Mit diesem Symbol werden Informationen gekennzeichnet, die Ihnen dabei helfen sollen, das Gerät effizienter oder einfacher zu nutzen.

### **ANMERKUNG**

Mit diesem Symbol werden Informationen gekennzeichnet, die Sie beachten sollten, wenn Sie mit dem Gerät umgehen oder es bedienen.

### **ACHTUNG**

Mit diesem Symbol werden Warnungen gekennzeichnet, die Sie beachten sollten, um das Gerät vor Beschädigung oder Datenverlust zu schützen. Ein unsachgemäßer Umgang mit dem Gerät kann zu Schäden führen.

# <span id="page-4-0"></span>**2. Ihr SpeechMike**

Wir freuen uns, dass Sie sich für ein Philips Gerät entschieden haben. Auf unserer Website finden Sie vielfältige technische Unterstützung, beispielsweise Benutzerhandbücher, Software-Downloads und Informationen zur Garantie: [www.philips.com/dictation](http://www.philips.com/dictation).

### **Highlights**

- Drahtloses Aufnehmen und Wiedergeben
- Drahtloses Aufladen
- Ausdauernder Akku
- Hervorragende Aufnahmequalität
- Mikrofon mit Rauschunterdrückung
- Ergonomisches Design

### **Verpackungsinhalt**

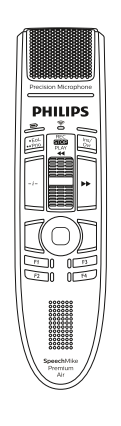

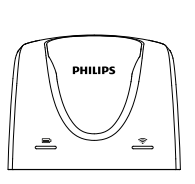

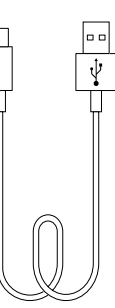

Dockingstation Micro-USB

Kabel (x2)

#### Diktiermikrofon

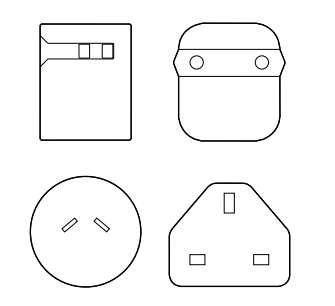

Netzteil und Stromadapter Kurzanleitung

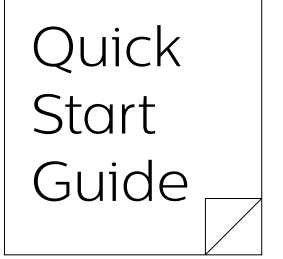

### <span id="page-5-0"></span>**Übersicht**

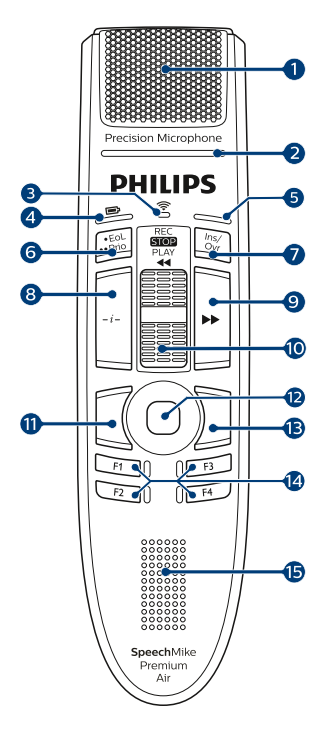

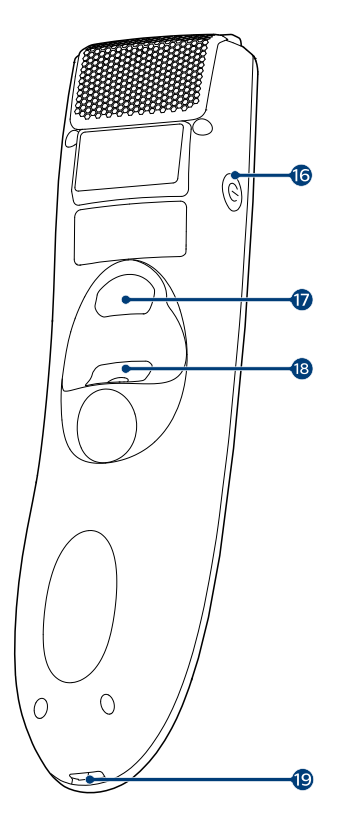

- 1. Mikrofon
- 2. Aufnahme-LED
- 3. Drahtlosverbindungsanzeige
- 4. Akku-/Befehlsanzeige
- 5. Einfügen/Überschreiben-Anzeige; Tastenmodus-Anzeige
- 6. Taste "·EoL/··Prio" (Ende des Diktats/Priorität)
- 7. Taste "Ins/Ovr" (Einfügen/Überschreiben)
- 8. Anweisungstaste
- 9. Schneller-Vorlauf-Taste
- 10. Schiebeschalter
	- REC Aufnahme
	- STOP Stopp
	- PLAY Wiedergabe
	- $\cdot$   $\cdot$  Rücklauf
- 11. Linke Maustaste
- 12. Touch-Navigation/linke Maustaste
- 13. Rechte Maustaste
- 14. Programmierbare Funktionstasten
- 15. Lautsprecher
- 16. Ein/Aus-Taste
- 17. Befehlstaste
- 18. Linke Maustaste
- 19. Micro-USB-Anschluss für das Laden

### <span id="page-6-0"></span>**Überblick über die Dockingstation**

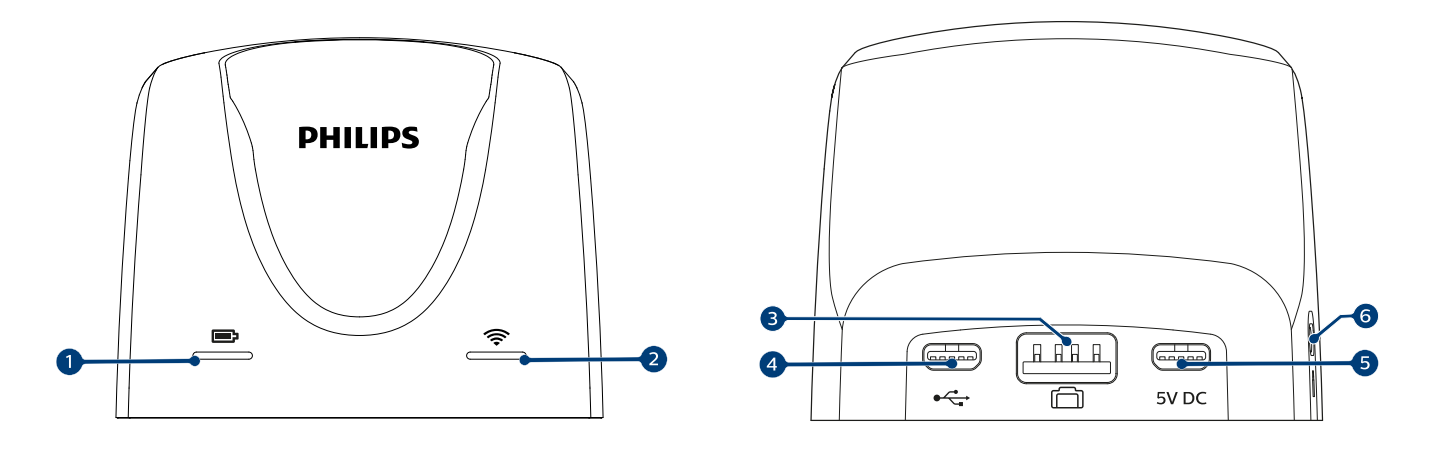

- 1. Ladeanzeige
- 2. Drahtlosverbindungsanzeige
- 3. Anschluss für Fußschalter
- 4. Micro-USB-Anschluss für Anschluss an den PC
- 5. Micro-USB-Anschluss für das Laden
- 6. Vorrichtung für Kensington-Schloss

## <span id="page-7-0"></span>**3. Erste Schritte**

### **ACHTUNG**

Lesen Sie sich vor dem Anschließen Ihres Geräts die Sicherheitsanweisungen durch (siehe [Sicher](#page-2-0)[heitsanweisungen \[3\]](#page-2-0)).

#### **Akku aufladen**

- Laden Sie den integrierten Akku auf, bevor Sie das Gerät zum ersten Mal verwenden oder wenn Sie das Gerät längere Zeit nicht benutzt haben.
- Wenn sich das Gerät ausgeschaltet hat, weil der Akku vollständig entladen ist, geben Sie dem Gerät etwas Zeit, sich ausreichend aufzuladen, bevor Sie es wieder einschalten.
- Das vollständige Aufladen des Akkus von Null dauert etwa 3 Stunden.
- Wenn Sie das Gerät länger nicht benutzt haben, ist der Akku möglicherweise tiefentladen. In diesem Fall dauert das vollständige Aufladen des Akkus etwa 6 Stunden.

### **ANMERKUNG**

Beim mitgelieferten USB-Netzteil handelt es sich um ein Standard-US-Netzteil. Dem Gerät liegen verschiedene Stromadapter bei, um das Netzteil an das Stromnetz am jeweiligen Standort anschließen zu können.

### **ACHTUNG**

Verwenden Sie immer nur das Originalnetzteil. Bei Verwendung anderer Netzteile kann es zu Schäden am Gerät kommen.

#### **Gerät über das USB-Netzteil aufladen**

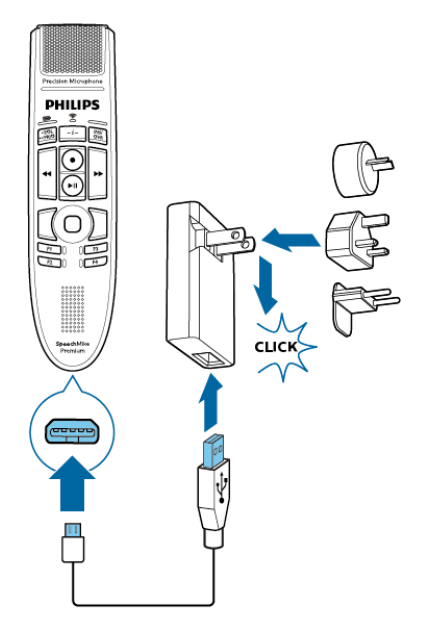

← Während des Ladevorgangs leuchtet die Akkuanzeige orange.

← Wenn der Ladevorgang abgeschlossen ist, leuchtet die Akkuanzeige grün.

#### **Gerät über die Dockingstation aufladen**

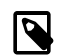

#### **ANMERKUNG**

- Wenn Sie das Gerät über die Dockingstation aufladen, achten Sie darauf, dass der Micro-USB-Stecker mit dem für das Aufladen vorgesehenen USB-Anschluss verbunden ist (mit "5V DC" gekennzeichnet).
- Das SpeechMike kann während des Aufladens in der Dockingstation warm werden. Dies ist normal, vor allem dann, wenn das Gerät für eine längere Zeit geladen wird.

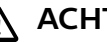

### **ACHTUNG**

Achten Sie darauf, dass sich keine Metallteile in der Dockingstation befinden, da das Aufladen sonst nicht möglich ist. Die Akkuanzeige an der Dockingstation blinkt in diesem Fall rot.

<span id="page-8-0"></span>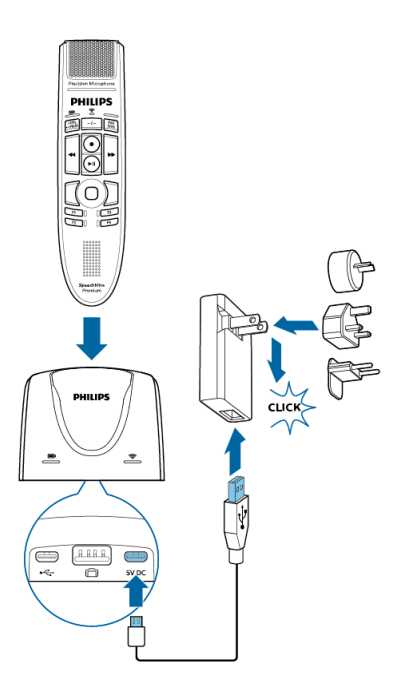

← Während des Ladevorgangs leuchten die Akkuanzeigen am SpeechMike und an der Dockingstation orange.

Wenn der Akku tiefentladen ist, blinkt die Akkuanzeige am SpeechMike orange. Das Gerät kann erst wieder benutzt werden, wenn die Akkuanzeige dauerhaft orange leuchtet.

**→ Wenn der Ladevorgang abgeschlossen ist, leuchten die** Akkuanzeigen am SpeechMike und an der Dockingstation grün.

#### **ANMERKUNG**

Bei Verbindungsproblemen finden Sie weitere Informationen unter [LED-Farben und ihre](#page-26-0) [Bedeutung \[27\].](#page-26-0)

#### **Gerät über einen Computer aufladen**

Wenn Sie den Akku über einen Computer aufladen möchten, muss dieser dazu eingeschaltet sein.

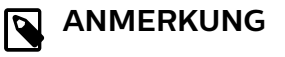

- Beim Aufladen des Geräts über den Computer statt über das Netzteil ist der Ladestrom niedriger, sodass das Aufladen länger dauert.
- Um Aufnahmen auf einem SpeechMike machen zu können, das mit dem Computer verbunden ist, muss zusätzlich auch die Dockingstation an den Computer angeschlossen werden.

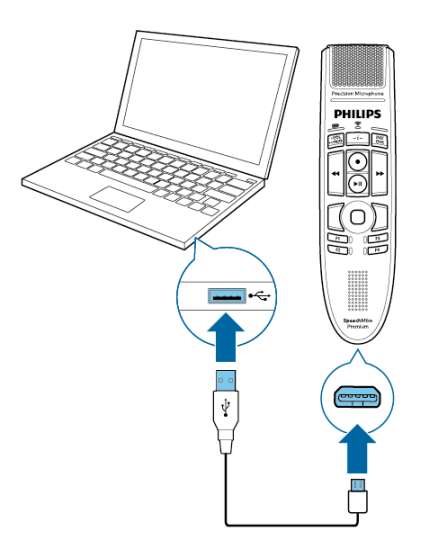

← Während des Ladevorgangs leuchtet die Akkuanzeige orange.

→ Wenn der Ladevorgang abgeschlossen ist, leuchtet die Akkuanzeige grün.

### **Bedeutung der LED-Status der Akkuanzeige**

Wenn Sie das SpeechMike einschalten oder das Gerät aus der Dockingstation nehmen, zeigt die Akkuanzeige kurzzeitig den Akkuladestand an. Weitere Informationen finden Sie unter [LED-Farben und ihre Bedeutung \[27\].](#page-26-0)

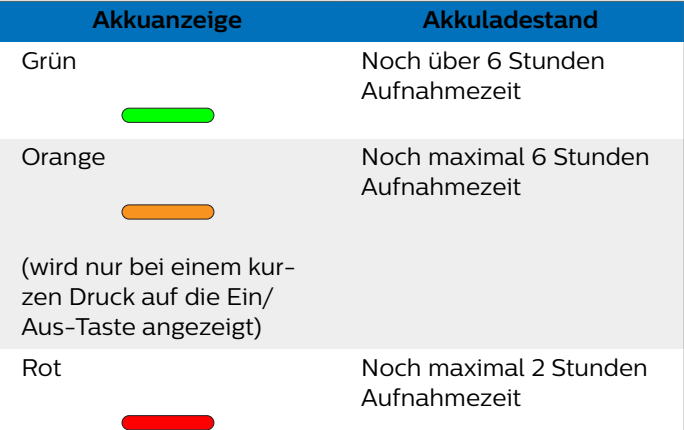

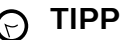

Sie können den Akkuladestand jederzeit durch kurzes Drücken auf die Ein/Aus-Taste prüfen.

### **Gerät ein- und ausschalten**

So schalten Sie das Gerät ein:

- Stellen Sie das Gerät kurz in die Dockingstation oder drücken Sie etwa 3 Sekunden lang die Ein/Aus-Taste.
	- → Das SpeechMike gibt einen Piepton aus.
	- → Wenn die Verbindung zur Dockingstation hergestellt wurde, leuchten die Anzeigen für die Drahtlosverbindung am SpeechMike und an der Dockingstation grün.

<span id="page-9-0"></span>So schalten Sie das Gerät aus:

• Drücken Sie etwa 3 Sekunden lang die Ein/Aus-Taste. → Das SpeechMike gibt einen Piepton aus, und die Drahtlosverbindungsanzeige an der Dockingstation leuchtet rot.

#### **ANMERKUNG**

Wenn sich das SpeechMike in der Dockingstation befindet, kann es nicht ausgeschaltet werden. Wenn Sie es ausschalten möchten, nehmen Sie es aus der Dockingstation heraus.

### **Koppeln**

Nachdem Sie das SpeechMike mit einer Dockingstation verbunden haben, können Sie ohne weiteres Koppeln drahtlos Diktate aufnehmen und das Diktiermikrofon an anderen Arbeitsplätzen verwenden.

### **ANMERKUNG**

- Wenn Sie mehrere Dockingstationen nutzen, achten Sie darauf, dass zwischen diesen ein Mindestabstand von 50 Zentimetern vorhanden ist. Bei einem geringeren Abstand kann es zwischen den Dockingstationen zu Interferenzen kommen. Die mit dem SpeechMike gekoppelte Dockingstation wird dann nicht gefunden.
- Der Abstand zwischen dem SpeechMike und der Dockingstation darf nicht mehr als 5 Meter betragen. Weitere Informationen finden Sie unter Informationen zur Drahtlostechnologie [10].

#### **SpeechMike mit der Dockingstation koppeln**

Stellen Sie das SpeechMike für etwa 4 Sekunden in die Dockingstation.

← Der Kopplungsvorgang beginnt.

← Wenn die Kopplung abgeschlossen ist, leuchten die Anzeigen für die Drahtlosverbindung am SpeechMike und an der Dockingstation grün.

### **ANMERKUNG**

Bei Verbindungsproblemen finden Sie weitere Informationen unter [LED-Farben und ihre](#page-26-0) [Bedeutung \[27\]](#page-26-0).

#### **Anderes Gerät mit Dockingstation koppeln**

Wenn eine konkrete Dockingstation bereits mit einem anderen SpeechMike verbunden ist, leuchtet die Drahtlosverbindungsanzeige an dieser Dockingstation grün (wenn sich das verbundene Gerät in Reichweite befindet) oder rot (wenn sich das verbundene Gerät nicht in Reichweite befindet).

Wenn Sie diese vorhandene Verbindung trennen und Ihr eigenes SpeechMike mit dieser Dockingstation koppeln möchten, gehen Sie wie unter SpeechMike mit der Dockingstation koppeln [10] beschrieben vor.

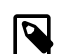

#### **ANMERKUNG**

Es gilt, zwischen den folgenden beiden Situationen zu unterscheiden:

- Wenn die Drahtlosverbindung zwischen dem SpeechMike und der Dockingstation verloren gegangen ist, leuchten die Anzeigen für die Drahtlosverbindung an beiden Geräten rot.
- Wenn es ein Problem mit der USB-Verbindung der Dockingstation gibt (weil beispielsweise das USB-Kabel an den falschen USB-Anschluss an der Dockingstation angeschlossen worden ist), blinken die Anzeigen für die Drahtlosverbindung an beiden Geräten rot.

### **Informationen zur Drahtlostechnologie**

Das SpeechMike nutzt zur Herstellung einer Verbindung zwischen dem Diktiermikrofon und der Dockingstation die Drahtlostechnologie.

Bei dieser Technologie müssen sich das SpeechMike und die Dockingstation nicht in Sichtweite voneinander befinden, wobei der Abstand zwischen beiden aber nicht mehr als 5 Meter betragen sollte. Je näher sich die Geräte sind, desto besser ist die Verbindung. Die Verbindungsleistung kann durch einen zu großen Abstand oder Hindernisse zwischen den Geräten und Störungen durch andere elektronische Geräte beeinträchtigt werden.

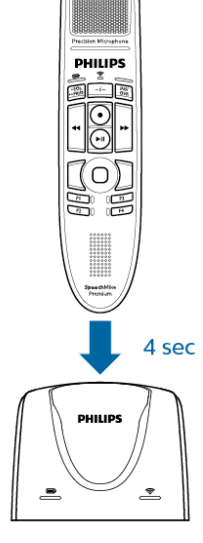

<span id="page-10-0"></span>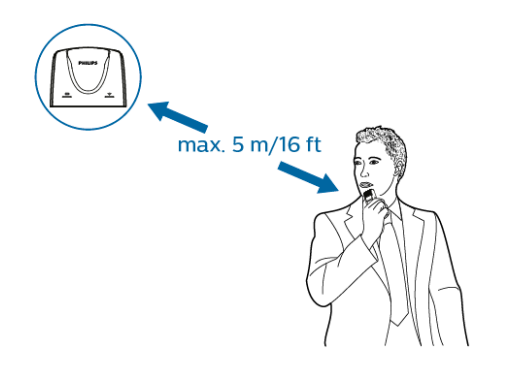

### **ANMERKUNG**

Zwischen der Dockingstation und anderen Geräten mit Drahtlostechnologie, wie Smartphones und Laptops, sollte ein Mindestabstand von 50 Zentimetern eingehalten werden. Bei einem geringeren Abstand kann es zwischen der Dockingstation und anderen Drahtlosgeräten zu Interferenzen kommen.

#### **Beim Verlassen des Empfangsbereichs**

Wenn die Drahtlosverbindung verloren geht, vibriert und piept das SpeechMike, und die Drahtlosverbindungsanzeige leuchtet rot. Wenn Sie auf Ihrem Computer eine SpeechExec-Anwendung ausführen, wird das Programm angehalten.

Bewegen Sie sich in diesem Fall in Richtung Dockingstation, um das SpeechOne wieder in den Empfangsbereich zu bringen.

← Die Verbindung wird neu hergestellt.

← Das SpeechMike gibt einen Piepton aus, und die Drahtlosverbindungsanzeige leuchtet wieder grün.

### **Ruhemodus**

Wenn das SpeechMike 4 Minuten inaktiv war, wechselt es automatisch in den Ruhemodus, und die Drahtlosverbindungsanzeige blinkt grün. Wenn Sie das Gerät wieder aktivieren möchten, nehmen Sie es einfach in die Hand oder drücken Sie irgendeine Taste.

Wird das SpeechMike länger als 10 Stunden nicht genutzt, schaltet es sich automatisch aus, um Strom zu sparen. Wenn Sie das Gerät wieder einschalten möchten, stellen Sie es kurz in die Dockingstation oder drücken Sie so lange die Ein/Aus-Taste, bis die Akkuanzeige aufleuchtet.

#### **ANMERKUNG**  $\overline{\mathbf{N}}$

Im Ruhemodus ist die Verbindung zwischen dem SpeechMike und der Dockingstation vorübergehend unterbrochen. Wenn Sie das SpeechMike wieder aktivieren, indem Sie es in die Hand nehmen, wird die Verbindung sofort wiederhergestellt.

#### **TIPP**  $\Theta$

Sie können diese Standardeinstellungen mit der Philips SpeechControl Treiber- und Konfigurationssoftware ändern und anpassen. Diese Software steht unter [www.dictation.phi](http://www.dictation.philips.com/speechcontrol)[lips.com/speechcontrol](http://www.dictation.philips.com/speechcontrol) zum Download bereit. Weitere Informationen finden Sie unter, [Anpas](#page-11-0)[sen des SpeechMike \[12\].](#page-11-0)

### **Dockingstation finden**

Wenn in einem Raum mehrere Dockingstationen vorhanden sind und Sie nicht genau wissen, mit welcher Dockingstation Ihr Gerät verbunden ist, drücken Sie kurz die Ein/Aus-Taste am SpeechMike.

← Daraufhin blinkt die Drahtlosverbindungsanzeige an der verbundenen Dockingstation mehrere Sekunden lang grün.

Wenn keine verbundene Dockingstation gefunden wird, stellen Sie das SpeechMike in eine beliebige Dockingstation und warten Sie etwa 4 Sekunden, bis Gerät und Dockingstation miteinander gekoppelt sind.

### **Drahtlosverbindung zurücksetzen**

Wenn das SpeechMike nicht reagiert oder sich nicht mit der Dockingstation verbinden kann, können Sie die Drahtlosverbindung zurücksetzen.

- 1. Trennen Sie die Dockingstation von Ihrem Computer und von der Steckdose.
	- $\rightarrow$  Alle Anzeigen an der Dockingstation sind jetzt aus.
- 2. Drücken Sie etwa 20 Sekunden lang die Ein/Aus-Taste am SpeechMike.
- 3. Schließen Sie die Dockingstation über das mitgelieferte USB-Kabel an einen Computer an. Achten Sie dabei darauf, den für den PC-Anschluss vorgesehenen USB-Anschluss der Dockingstation (mit  $\mathbf{\hat{Y}}$  gekennzeichnet) zu verwenden.
- 4. Stellen Sie das SpeechMike in die Dockingstation und warten Sie etwa 10 Sekunden.

 $\rightarrow$  Das SpeechMike wird erkannt und automatisch mit der Dockingstation gekoppelt.

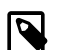

#### **ANMERKUNG**

Bei Verbindungsproblemen finden Sie weitere Informationen unter [LED-Farben und ihre](#page-26-0) [Bedeutung \[27\]](#page-26-0).

## <span id="page-11-0"></span>**4. Verwenden des SpeechMike**

### **ANMERKUNG**

Bei allen Aktionen, z. B. beim Aufnehmen von Diktaten oder beim Konfigurieren des SpeechMike mit der Philips SpeechControl Treiber- und Konfigurationssoftware, muss die Dockingstation an den Computer angeschlossen sein. Es reicht nicht, das SpeechMike einfach direkt mit dem USB-Kabel an den Computer anzuschließen. Wenn das SpeechMike direkt an den Computer angeschlossen ist, kann es lediglich aufgeladen werden.

### **Aufnehmen**

Um mit dem SpeechMike Diktate aufnehmen und wiedergeben zu können, muss auf dem Computer eine Diktiersoftware, beispielsweise Philips SpeechExec, installiert sein.

Weitere Informationen zum Aufnehmen von Diktaten mit dem SpeechMike und der Philips SpeechExec-Software finden Sie im SpeechExec-Benutzerhandbuch. Dieses steht unter [www.philips.com/dictation](http://www.philips.com/dictation) zum Download bereit.

### **ANMERKUNG**

- Die besten Ergebnisse erzielen Sie, wenn Sie deutlich sprechen und sich das Mikrofon in einem Abstand von etwa 10 bis 15 Zentimetern vor Ihrem Mund befindet.
- Der Abstand zwischen dem SpeechMike und der Dockingstation darf nicht mehr als 5 Meter betragen. Weitere Informationen finden Sie unter [Informationen zur Drahtlostechnolo](#page-9-0)[gie \[10\]](#page-9-0).
- Vergewissern Sie sich, dass die Dockingstation an Ihren Computer angeschlossen ist. Andernfalls sind keine Aufnahmen möglich.

### **Anpassen des SpeechMike**

Passen Sie das SpeechMike mit der Software Device Control Center an individuelle Benutzeranforderungen an.

Über die Software können jeder Taste verschiedene Funktionen zugewiesen, bestimmte Merkmale aktiviert und deaktiviert sowie Anwendungen mit dem SpeechMike gestartet und gesteuert werden.

#### **Anpassen von Tasten und Einstellungen des SpeechMike**

- 1. Vergewissern Sie sich, dass die Dockingstation über das mitgelieferte USB-Kabel an den Computer angeschlossen ist und dass die Drahtlosverbindung mit dem SpeechMike funktioniert.
- 2. Laden Sie die neuste Version von SpeechControl (Philips Device Control Center) herunter [\(https://www.dic-](https://www.dictation.philips.com/speechcontrol)

[tation.philips.com/speechcontrol\)](https://www.dictation.philips.com/speechcontrol) und installieren Sie diese.

- 3. Starten Sie das Philips Device Control Center:
	- Wenn bei der Installation die Option für den automatischen Start von Philips Device Control Center ausgewählt wurde, öffnen Sie das Programm, indem Sie in der Windows- Taskleiste im Infobereich auf das Symbol klicken.

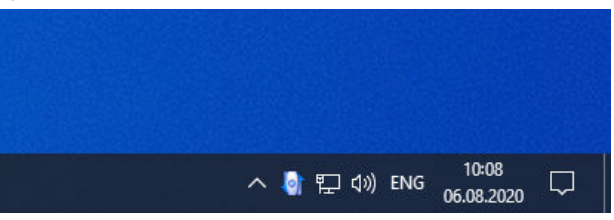

• Wenn Sie das Programm manuell starten möchten, öffnen Sie das Windows- Startmenü, und wählen Sie Philips Speech Control > Philips Device Control Center.

Die aktuellen Einstellungen werden automatisch vom angeschlossenen SpeechMike heruntergeladen.

4. Konfigurieren Sie auf der Registerkarte **Device** (Gerät) die Geräteeinstellungen, und wählen Sie die jeweilige Funktion, die den einzelnen Tasten zugewiesen werden soll.

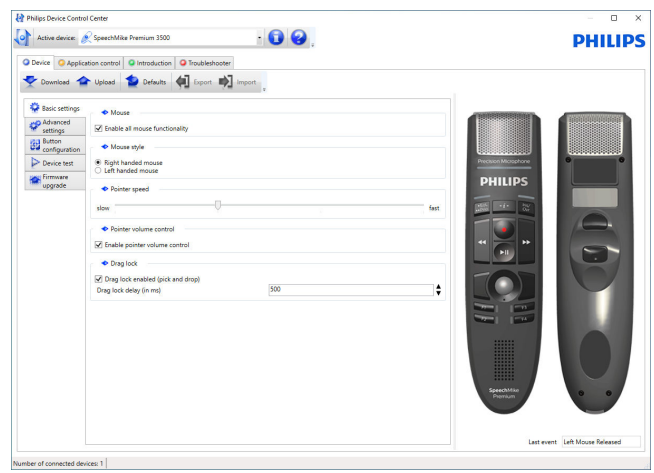

5. Speichern Sie die neuen Einstellungen, indem Sie auf die Schaltfläche **Upload** (Hochladen) klicken.

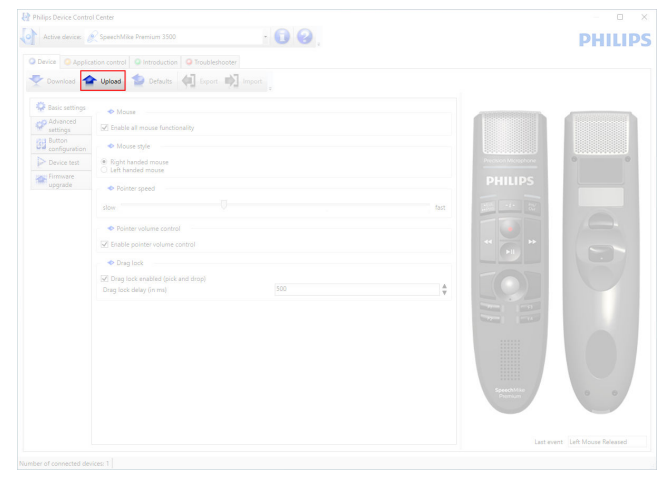

### **ANMERKUNG**

- Wenn die Akkuanzeige rot leuchtet, ist das Ändern der Einstellungen nicht möglich. Laden Sie das SpeechMike in diesem Fall erst auf und ändern Sie dann die Einstellungen.
- Das SpeechMike kann durch Klicken auf die Schaltfläche **Defaults** (Vorgaben) auf die werkseitig voreingestellte Konfiguration zurückgesetzt werden. Klicken Sie auf die Schaltfläche **Upload** (Hochladen), um die Vorgabeeinstellungen zu speichern.

#### **TIPP**  $\Theta$

Sie können die Einstellungen und Tastenfunktionen in der Registerkarte **Device test** (Gerätetest) im **Device** (Gerät) Abschnitt püfen.

#### **Verwenden von Programmkurzbefehlen**

Mit der Software Device Control Center können andere Anwendungen mit den Tasten auf dem SpeechMike gestartet und gesteuert werden.

Über voreingestellte Profile in der Software Device Control Center kann das SpeechMike unmittelbar mit der Spracherkennungssoftware Dragon NaturallySpeaking und mit Microsoft Powerpoint eingesetzt werden. Weitere Profile für andere Anwendungen können programmiert werden.

- 1. Laden Sie die neuste Version von SpeechControl (Philips Device Control Center) herunter [\(https://www.dic](https://www.dictation.philips.com/speechcontrol)[tation.philips.com/speechcontrol](https://www.dictation.philips.com/speechcontrol)) und installieren Sie diese.
- 2. Wenn bei der Installation die Option für den automatischen Start von Device Control Center ausgewählt wurde, wird das Programmsymbol **in** in der Windows- Taskleiste im Infobereich eingeblendet. Wenn Sie das Programm manuell starten möchten, öffnen Sie das Windows- Startmenü, und wählen Sie Phi-

lips Speech Control > Philips Device Control Center.

3. Klicken Sie mit der rechten Maustaste in der Windows-Taskleiste im Infobereich auf das Programmsymbol und stellen Sie sicher, dass **Activate application control** (Anwendungssteuerung aktivieren) aktiviert ist. Wenn die Option deaktiviert ist, funktionieren die konfigurierten Einstellungen und Schaltflächen für keine der Zielanwendungen.

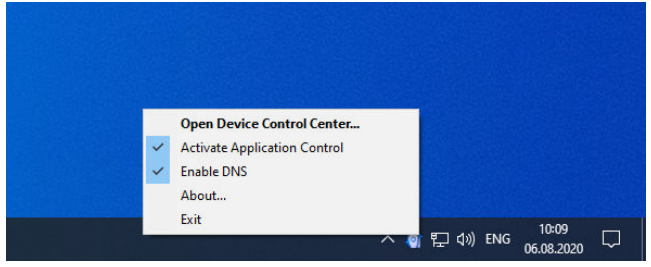

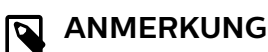

Beenden Sie die Software Philips SpeechExec, wenn Sie Programmkurzbefehle verwenden, um versehentliche Aufnahmen beim Steuern anderer Anwendungen zu vermeiden.

#### Vorgabeprofil

Wenn einer ausgewählten Anwendung kein Profil zugewiesen wurde, wird automatisch das Vorgabeprofil angewendet. Das Profil ist so eingerichtet, dass Sie Dragon Naturally-Speaking mit dem SpeechMike steuern können. Die folgenden Einstellungen sind festgelegt:

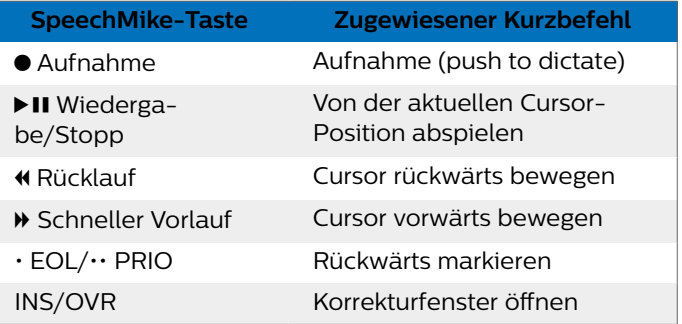

#### Powerpoint-Profil

Mit diesem Profil können Sie mit dem SpeechMike Powerpoint-Präsentationen steuern. Die folgenden Einstellungen sind festgelegt:

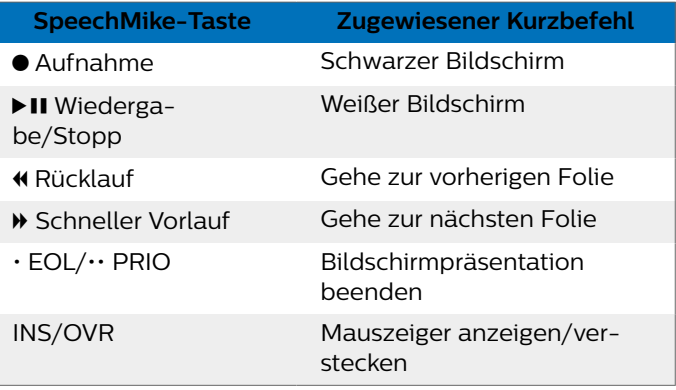

#### **N** ANMERKUNG

Philips kann nicht garantieren, dass alle zugewiesenen Kurzbefehle wie gewünscht funktionieren, da Kurzbefehle in den unterschiedlichen Programm- und Sprachversionen verschieden sein können.

#### Programmieren eines benutzerdefinierten Profils

Es können Programmkurzbefehle für andere Anwendungen programmiert werden, mit denen die Funktionen der jeweiligen Anwendung über die Tasten des SpeechMike gesteuert werden können.

1. Vergewissern Sie sich, dass die Dockingstation über das mitgelieferte USB-Kabel an den Computer angeschlossen ist und dass die Drahtlosverbindung mit dem SpeechMike funktioniert.

- 2. Laden Sie die neuste Version von SpeechControl (Philips Device Control Center) herunter [\(https://www.dic](https://www.dictation.philips.com/speechcontrol)[tation.philips.com/speechcontrol](https://www.dictation.philips.com/speechcontrol)) und installieren Sie diese.
- 3. Starten Sie das Philips Device Control Center:
	- Wenn bei der Installation die Option für den automatischen Start von Philips Device Control Center ausgewählt wurde, öffnen Sie das Programm, indem Sie in der Windows- Taskleiste im Infobereich auf das Symbol klicken.

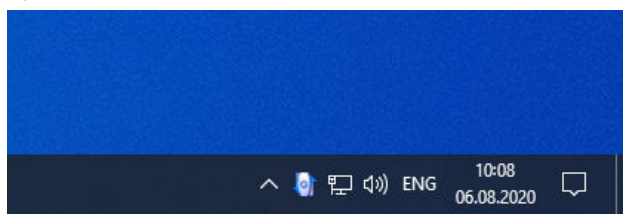

- Wenn Sie das Programm manuell starten möchten, öffnen Sie das Windows- Startmenü, und wählen Sie Philips Speech Control > Philips Device Control Center.
- 4. Klicken Sie auf der Registerkarte **Application control** (Anwendungssteuerung) auf die Schaltfläche **Add** (Hinzufügen), um ein neues Profil zu erstellen.

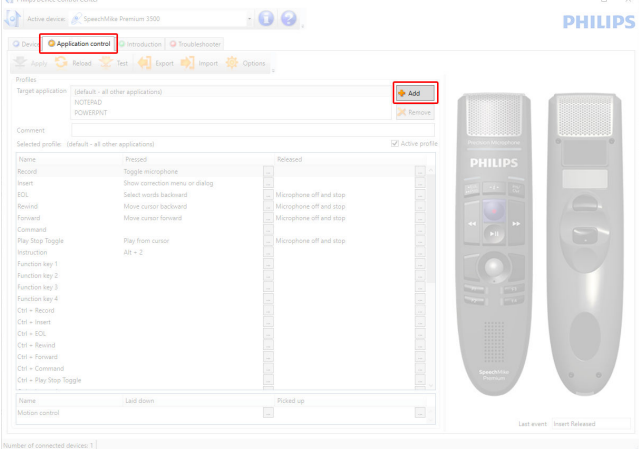

5. Suchen Sie die ausführbare Programmdatei, wählen Sie sie aus, und klicken Sie auf **Open** (Öffnen). Die Liste der Profile wird mit dem Profil der ausgewählten Anwendung ergänzt.

### **ANMERKUNG**

Beenden Sie die Zielanwendung während der Konfiguration. Öffnen Sie die Anwendung, wenn die Konfigurationseinstellungen des Geräts gespeichert sind.

6. Wählen Sie in der Schaltflächenspalte eine Schaltfläche aus, und klicken Sie auf das Symbol ..., um einen Kurzbefehl zuzuweisen. Sie können jeweils unterschiedliche Kurzbefehle für das Drücken und Loslassen einer Taste zuweisen.

Das Fenster des Kurzbefehleditors wird angezeigt.

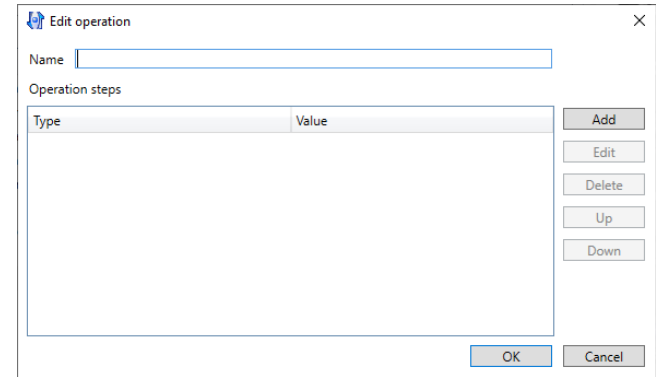

- 7. Geben Sie eine Bezeichnung für den Kurzbefehl ein, klicken Sie auf die Schaltfläche **Add** (Hinzufügen), und fügen Sie eine Aktion für den Kurzbefehl hinzu. Die folgenden Optionen sind verfügbar:
	- **Hotkey**: Ermöglicht das Zuweisen eines Tastaturbefehls.
	- **Text**: Ermöglicht die Eingabe des Textes, der eingefügt werden soll, wenn eine Taste am SpeechMike gedrückt wird.
	- **Start application**: Ermöglicht das Starten einer Anwendung durch Drücken einer Taste am Speech-Mike.
	- **Mouse button** (Maustaste)
	- **Dragon NaturallySpeaking command** (Dragon NaturallySpeaking-Befehl)
	- **Delay** (Verzögerung)

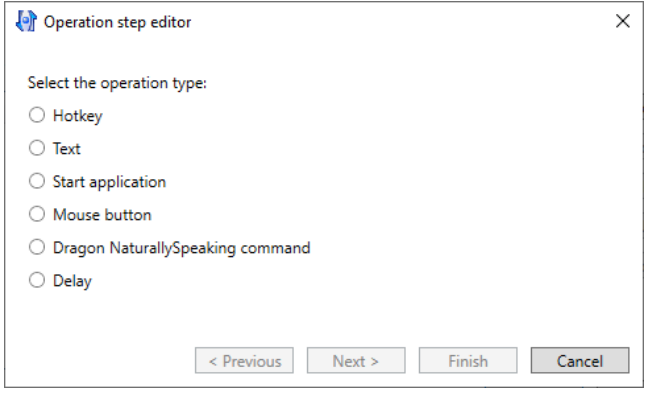

- 8. Sie können für jeden Kurzbefehl eine Aktion oder eine Folge von Aktionen hinzufügen.
- 9. Speichern Sie die neuen Einstellungen, indem Sie auf die Schaltfläche **Finish** (Fertig stellen) klicken.

## **ANMERKUNG**

Über Device Control Center können keine Anwendungskurzbefehle für die Software Philips SpeechExec programmiert werden. Kurzbefehle für Philips SpeechExec können in SpeechExec im Menü Allgemeine Einstellungen konfiguriert werden. Weitere Informationen hierzu finden Sie in der Hilfe zur Anwendung SpeechExec.

#### <span id="page-14-0"></span>**TIPP**  $\odot$

Konfigurationseinstellungen für die Anwendungssteuerung können in Dateien gespeichert und später importiert werden, sodass mehreren Geräten dieselben Konfigurationseinstellungen zugewiesen werden können.

### **Freihändiges Diktieren mit einem Philips Fußschalter**

Mit einem angeschlossenen Philips Fußschalter können Sie die Diktierfunktionen steuern, ohne dabei die Hände benutzen zu müssen.

#### **ANMERKUNG**

- Vergewissern Sie sich vor dem Anschließen des Fußschalters an die Dockingstation, dass diese weder an den Computer noch an die Steckdose angeschlossen ist, da der Fußschalter sonst möglicherweise nicht erkannt wird.
- Damit Sie mithilfe des Philips Fußschalters Diktate aufnehmen und abspielen können, muss auf dem Computer eine Diktiersoftware, beispielsweise Philips SpeechExec, installiert sein. Wird statt SpeechExec die Diktiersoftware eines Drittanbieters verwendet, muss die Treibersoftware installiert werden, bevor das SpeechMike und der Fußschalter angeschlossen werden.
- Um beim freihändigen Diktieren bestmögliche Aufnahmeergebnisse zu erzielen, müssen Sie wahrscheinlich die Aufnahmelautstärke anpassen. Die entsprechenden Optionen finden Sie in den Audioeinstellungen Ihrer Aufnahmeanwendung, wie der Philips SpeechExec-Diktiersoftware oder der Spracherkennungssoftware Dragon NaturallySpeaking.

So schließen Sie einen Fußschalter für das freihändige Diktieren an:

1. Schließen Sie einen Philips Fußschalter der Serie ACC2300 an die Dockingstation des SpeechMike an.

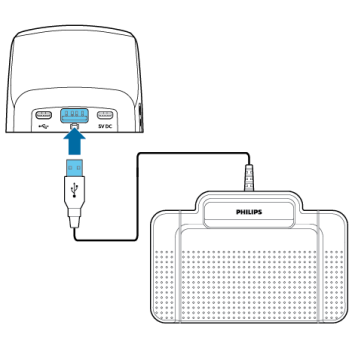

2. Schließen Sie die Dockingstation an den Computer an.

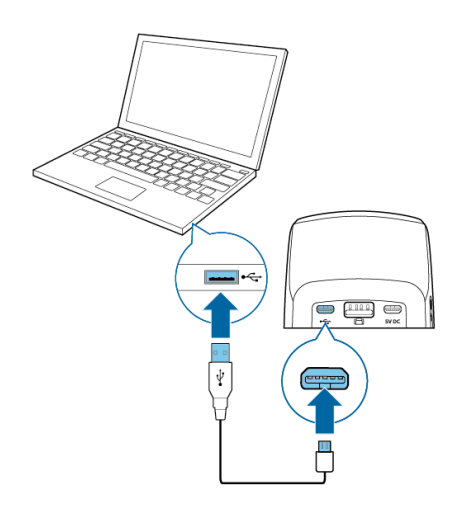

#### **Pedalbelegung von Philips Fußschaltern**

Fußschalter ACC2310/ACC2320

Die Philips Fußschalter 2310 und 2320 haben drei Pedale. Ab Werk sind die Fußschalter 2310 und 2320 wie folgt konfiguriert:

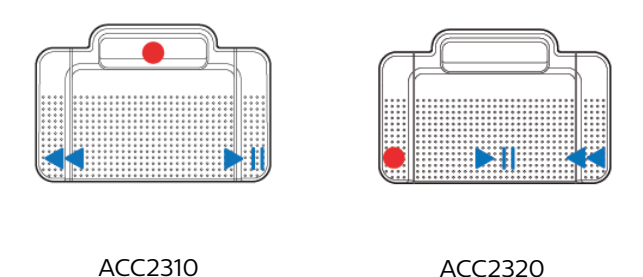

Fußschalter ACC2330

Der Philips Fußschalter 2330 hat vier Pedale. Ab Werk ist der Fußschalter 2330 wie folgt konfiguriert:

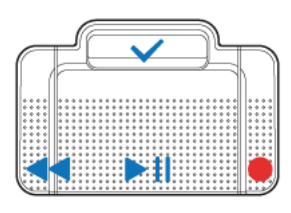

#### ACC2330

### **Firmware aktualisieren**

Das Gerät wird durch ein internes Programm, die sogenannte Firmware, gesteuert. Diese Firmware wird im Rahmen der fortlaufenden Produktwartung aktualisiert, um neue Funktionen bereitzustellen und/oder Fehler zu korrigieren.

Es ist möglich, dass seit dem Kauf des Geräts eine neuere Version der Firmware (ein "Update") veröffentlicht wurde. Sollte dies der Fall sein, können Sie die Gerätefirmware ganz einfach auf die neueste Version aktualisieren.

Verwenden Sie SpeechControl (Philips Device Control Center), um die Firmware Ihres Geräts zu aktualisieren. Sie können die neueste Version hier herunterladen: [https://](https://www.dictation.philips.com/speechcontrol) [www.dictation.philips.com/speechcontrol.](https://www.dictation.philips.com/speechcontrol) Bitte folgen Sie

den nachfolgenden Anweisungen um das Firmware-Upgrade durchzuführen.

## **ANMERKUNG**

Ein Upgrade der Firmware ist nur unter den folgenden Bedingungen möglich:

- Der Akku des SpeechMike ist noch zu mindestens 50 Prozent geladen (entspricht Strom für etwa 12 Stunden).
- Das SpeechMike befindet sich nicht im Ruhemodus.
- Es wird gerade kein Diktat aufgenommen oder abgespielt.

Firmware-Updates werden unter ChromeOS nicht unterstützt.

So aktualisieren Sie Ihr Gerät:

1. Schließen Sie die Dockingstation an das mitgelieferte Netzteil und das mitgelieferte USB-Kabel an eine Steckdose und an den Computer an. Stellen Sie anschließend das SpeechMike in die Dockingstation.

#### **ANMERKUNG**

Stellen Sie sicher, dass Sie Ihr Gerät zusammen mit dem verwendeten Zubehör, einschließlich der Dockingstation (oder bei einigen Geräten die optionale Fernbedienung), aktualisieren. Wenn Sie Ihr Gerät zusammen mit der optionalen Philips AirBridge verwenden, müssen Sie auch anderes Zubehör aktualisieren, welches Sie üblicherweise mit Ihrem Gerät verwenden (z. B. die Dockingstation).

- 2. Starten Sie das Philips Device Control Center:
	- Wenn bei der Installation die Option für den automatischen Start von Philips Device Control Center ausgewählt wurde, öffnen Sie das Programm, indem Sie in der Windows- Taskleiste im Infobereich auf das Symbol klicken.
	- Wenn Sie das Programm manuell starten möchten, öffnen Sie das Windows- Startmenü, und wählen Sie Philips Speech Control > Philips Device Control Center.

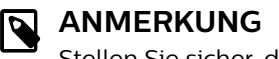

Stellen Sie sicher, dass Sie die [neueste Ver](https://www.dictation.philips.com/speechcontrol)[sion des Philips Device Control Centers](https://www.dictation.philips.com/speechcontrol) verwenden.

3. Klicken Sie auf der Registerkarte **Device** (Gerät) auf **Firmware upgrade** (Firmware aktualisieren).

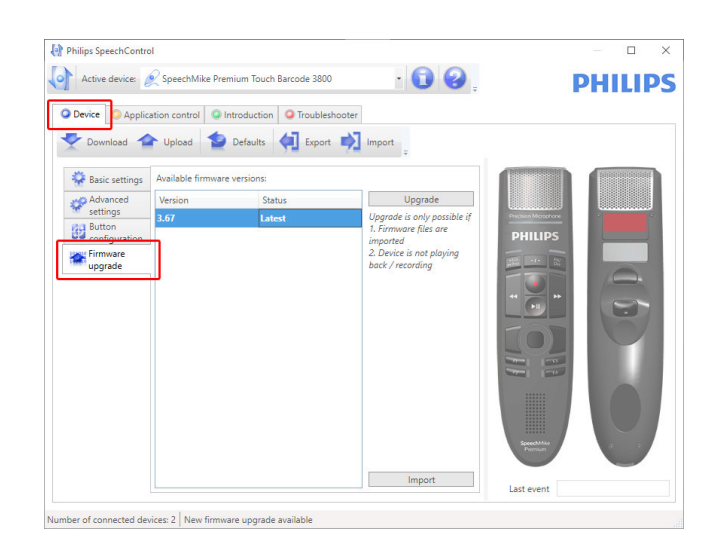

4. Klicken Sie in der Liste **Available firmware versions** (Verfügbare Firmwareversionen) auf die gewünschte Upgrade-Version.

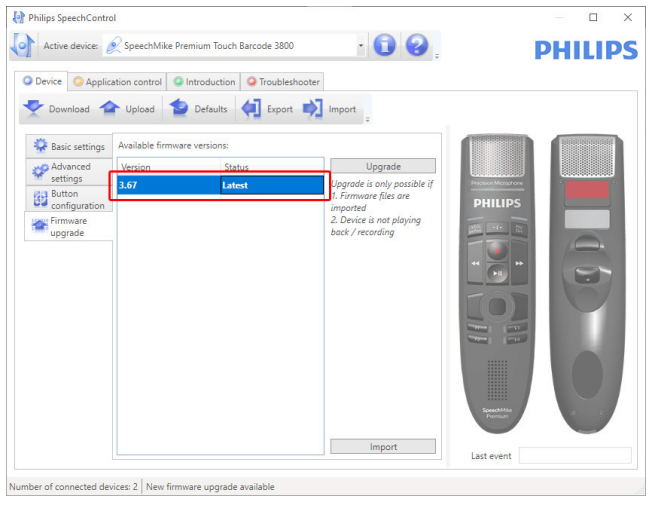

Wenn die **Available firmware version** (Verfügbare Firmwareversionen) Liste leer ist, können Sie auch manuell auf unserer Website nach Firmware-Upgrades suchen. Sie können das Firmware-Update für Ihr SpeechMike-Modell unter [www.philips.com/dictation](http:// www.philips.com/dictation) herunterladen. Klicken Sie auf die Schaltfläche **Importieren** (Importieren), und wählen Sie den Ordner mit den zu importierenden Firmware- Dateien aus.

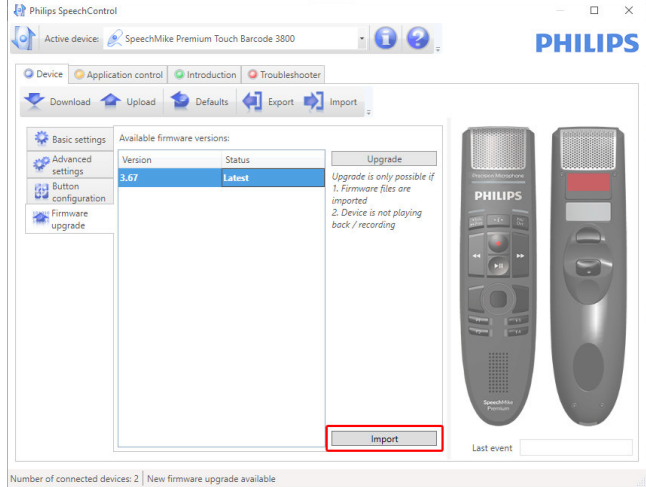

5. Klicken Sie auf die Schaltfläche **Upgrade** (Aktualisieren).

<span id="page-16-0"></span>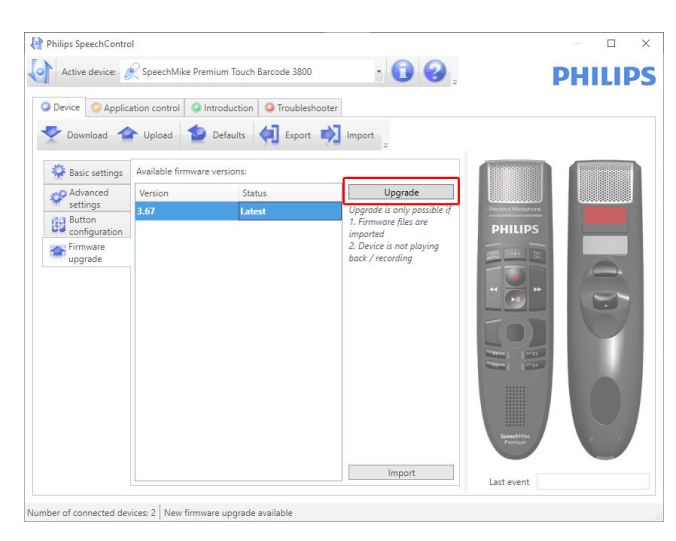

- 6. Wählen Sie **Yes, upgrade the device** (Ja, das Gerät aktualisieren), um die neue Firmware zu installieren.
	- Die Aktualisierung der Firmware dauert ca. 30 Sekunden.
	- Nach Abschluss des Vorgangs wird die Verbindung zwischen dem SpeechMike und der Dockingstation kurz getrennt, und die Anzeigen für die Drahtlosverbindung an beiden Geräten fangen an, rot zu blinken.
	- Der Kopplungsvorgang beginnt automatisch. Wenn die Verbindung wiederhergestellt ist, leuchten die Anzeigen für die Drahtlosverbindung am SpeechMike und an der Dockingstation grün.

### **ACHTUNG**

Stecken Sie das Diktiermikrofon während der Firmware-Aktualisierung nicht vom Computer ab. Dadurch kann das Gerät beschädigt werden.

### **Unterstützte Tastenkombinationen**

Sie können durch das betätigen bestimmter Tastenkombinationen einige Funktionen ihres SpeechMikes aktivieren/deaktivieren:

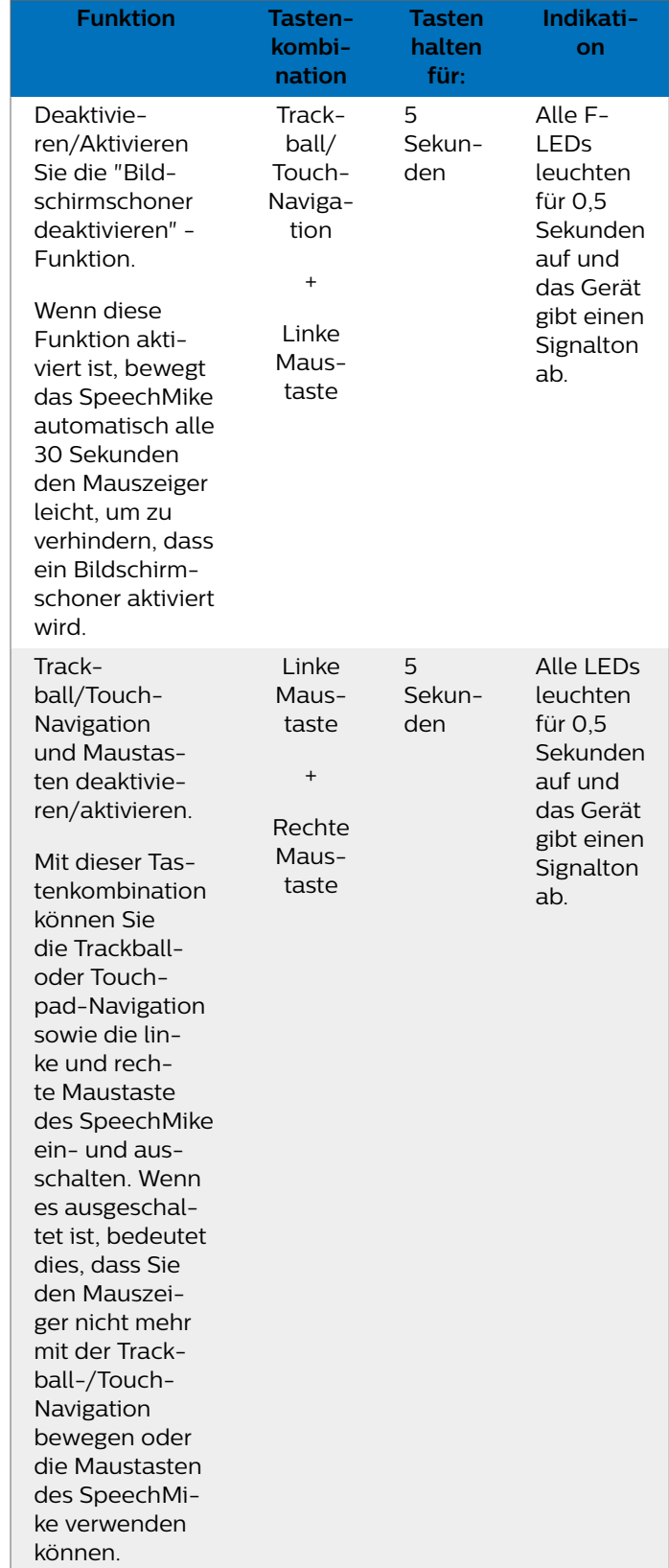

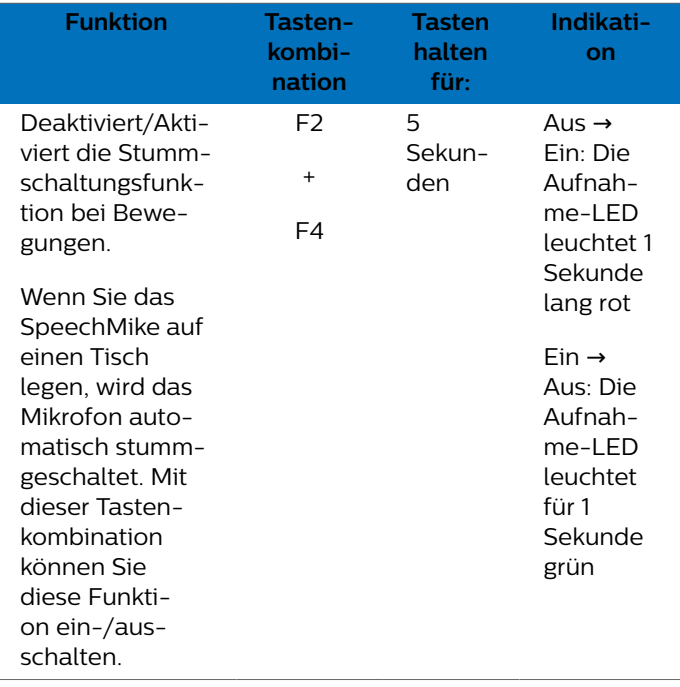

### <span id="page-18-0"></span>**5. Tastenmodi**

Sie können Ihr SpeechMike zum Steuern verschiedener Anwendungen auf Ihrem Computer oder in Ihrem Browser benutzen. Zu diesem Zweck stehen Ihnen verschiedene Tastenmodi zur Verfügung:

- [Befehlsmodus \[20\]](#page-19-0)
- [Tastaturmodus \[21\]](#page-20-0)
- [Browsermodus \[22\]](#page-21-0)

### **Tastenmodus wechseln**

Sie können zwischen den verfügbaren Tastenmodi ganz einfach wechseln:

1. Drücken Sie gleichzeitig drei Sekunden lang die Tasten •EoL/••Prio und Ins/Ovr.

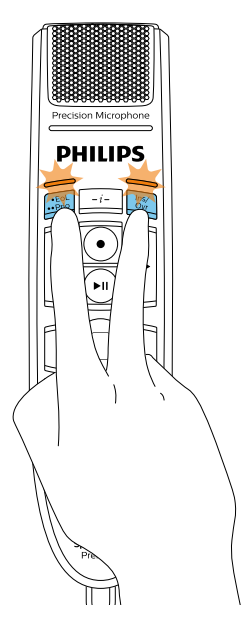

- 2. Alle Tasten-LEDs blinken gleichzeitig orange.
- 3. Drücken Sie die Taste für den gewünschten Modus. Den Tasten sind die folgenden Tastenmodi zugewiesen:
- [Windows Spracherkennungsmodus \[23\]](#page-22-0)
- [Dragon-Modus für Mac \[24\]](#page-23-0)
- [Dragon-Modus für Windows \[25\]](#page-24-0)

Die Tastenbelegungen für die einzelnen Modi können in der SpeechControl-Software geändert werden. Die Software steht unter [www.dictation.philips.com/speechcontrol](http://www.dictation.philips.com/speechcontrol) zum kostenlosen Download bereit.

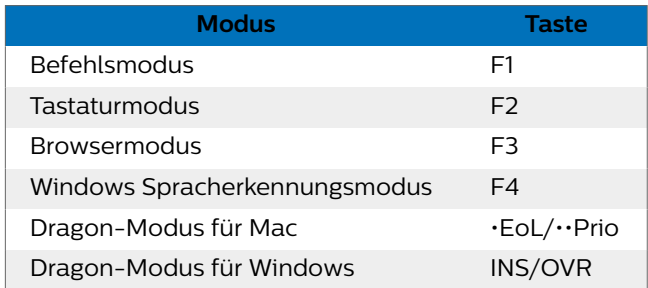

4. Das SpeechMike beendet die Modusauswahl und schaltet auf den ausgewählten Modus um.

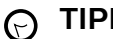

#### **TIPP**

Welcher Tastenmodus gerade eingestellt ist, können Sie herausfinden, indem Sie kurz gleichzeitig die Tasten •EoL/••Prio und Ins/Ovr drücken.

Die dem aktuellen Modus zugeordnete Tasten-LED (siehe vorherige Tabelle) leuchtet kurz orange auf. Wenn beispielsweise aktuell der Befehlsmodus aktiviert ist, leuchtet die LED der Taste F1 orange auf.

### <span id="page-19-0"></span>**Befehlsmodus**

Der Befehlsmodus ist der Standardmodus des SpeechMike. In diesem Modus ist jede Taste am SpeechMike mit einem Befehl belegt. In der SpeechControl-Software können Sie festlegen, welche Befehle zum Steuern verschiedener Computeranwendungen ausgeführt werden sollen, wenn eine Taste am SpeechMike gedrückt oder losgelassen wird.

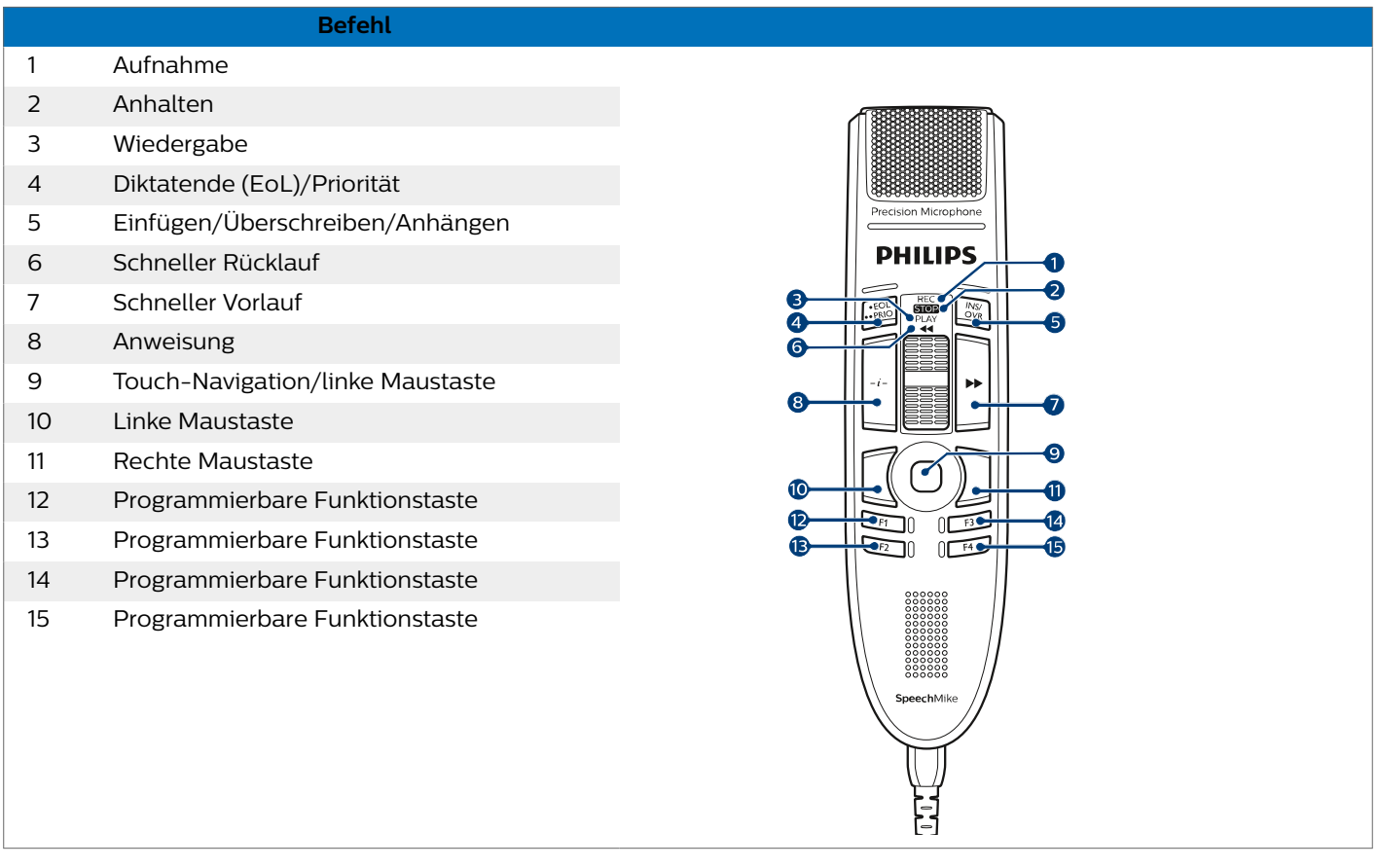

### <span id="page-20-0"></span>**Tastaturmodus**

Sie können eine Taste am SpeechMike mit einem Kurzbefehl belegen, den Sie bereits auf dem Computer nutzen, und so verschiedene Anwendungen auf dem Computer steuern. In der SpeechControl-Software können Sie festlegen, welche Befehle beim Drücken der entsprechenden Taste am SpeechMike ausgeführt werden sollen.

Der Tastaturmodus ist auch der Modus, in dem Sie mithilfe der vorkonfigurierten Dragon-Kurzbefehle die Spracherkennungssoftware Dragon NaturallySpeaking auf einem Windows-Computer bedienen können.

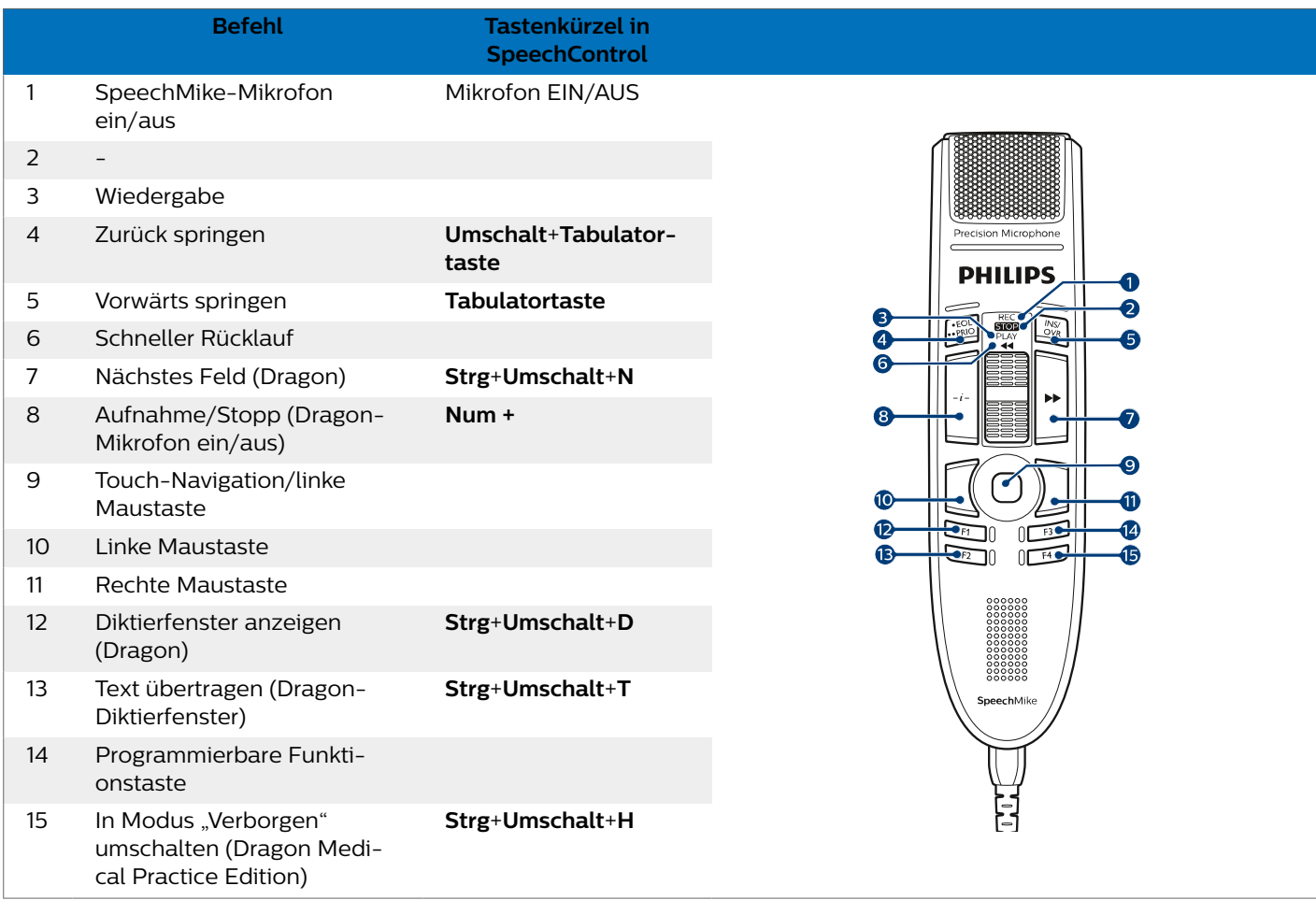

### <span id="page-21-0"></span>**Browsermodus**

Sie können eine SpeechMike-Taste mit einem Kurzbefehl oder einem Befehl in Ihrem Browser belegen und so verschiedene Browser-basierte Diktieranwendungen steuern. In der SpeechControl-Software können Sie festlegen, welche Befehle beim Drücken der entsprechenden Taste am SpeechMike ausgeführt werden sollen.

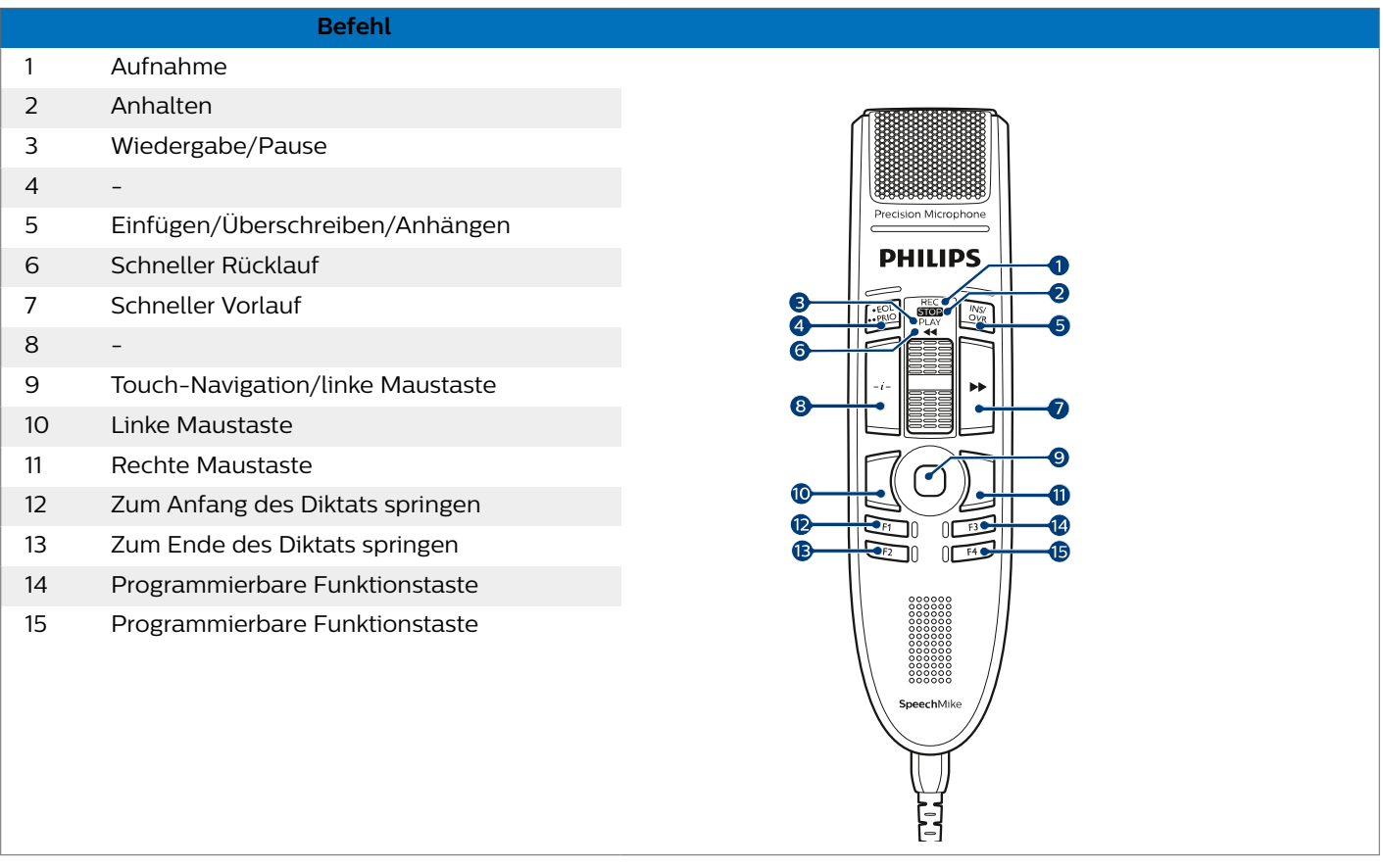

# **ANMERKUNG**

Die Tastenbelegung im Browsermodus hängt von der Anwendung ab, die Sie gerade in Ihrem Browser verwenden. Es gibt für diesen Modus keine Standardkonfiguration. In der Tabelle unten wird die Standardtastenbelegung für die Philips SpeechLive-Cloud-Diktierlösung beschrieben.

### <span id="page-22-0"></span>**Windows Spracherkennungsmodus**

In diesem Modus können Sie mithilfe der vorkonfigurierten Windows-Kurzbefehle die vorinstallierte Windows-Spracherkennungssoftware auf einem Windows-Computer bedienen.

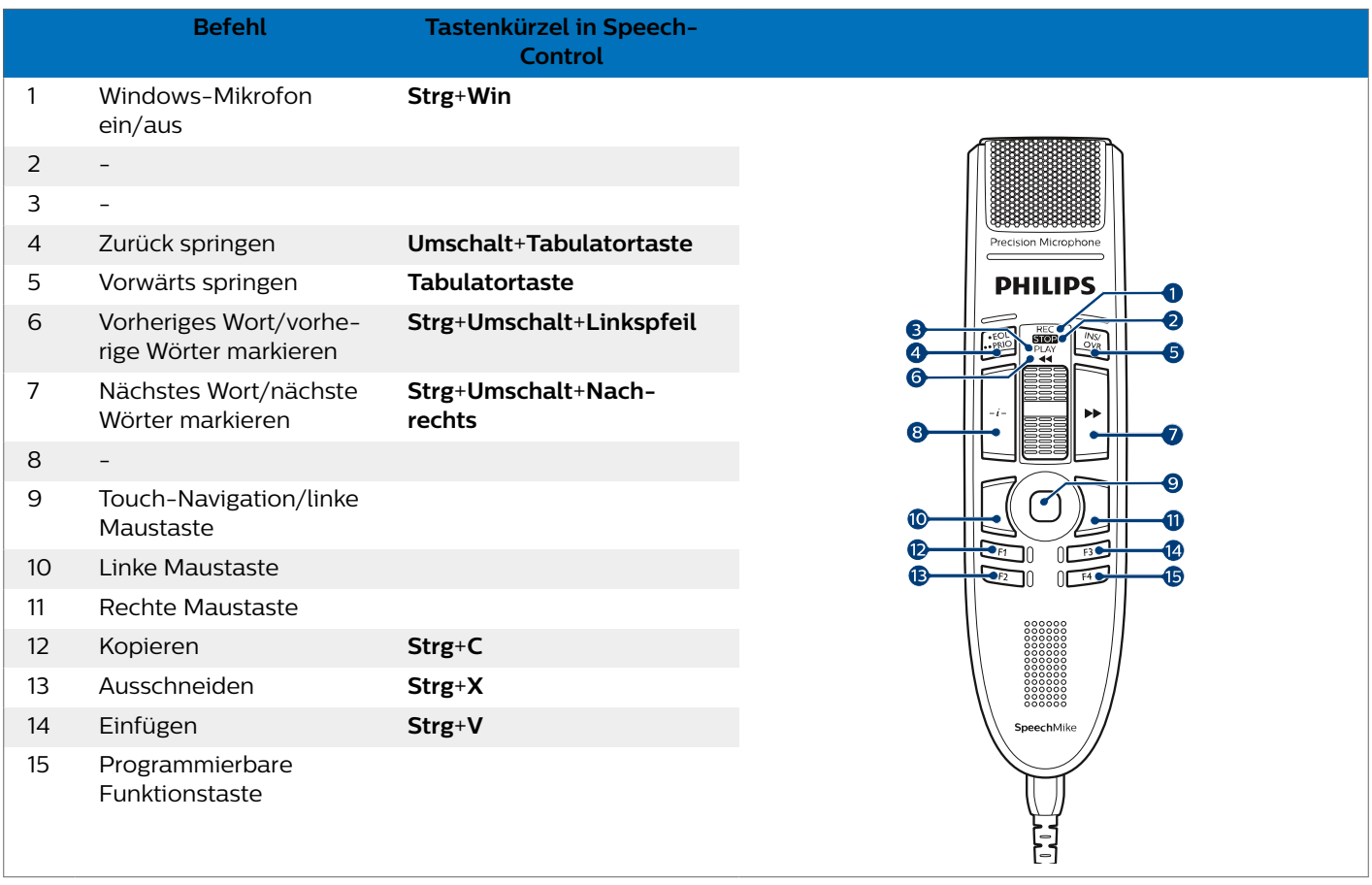

### <span id="page-23-0"></span>**Dragon-Modus für Mac**

In diesem Modus können Sie mithilfe der vorkonfigurierten Dragon-Kurzbefehle die Spracherkennungssoftware Dragon NaturallySpeaking auf einem Mac-Computer bedienen.

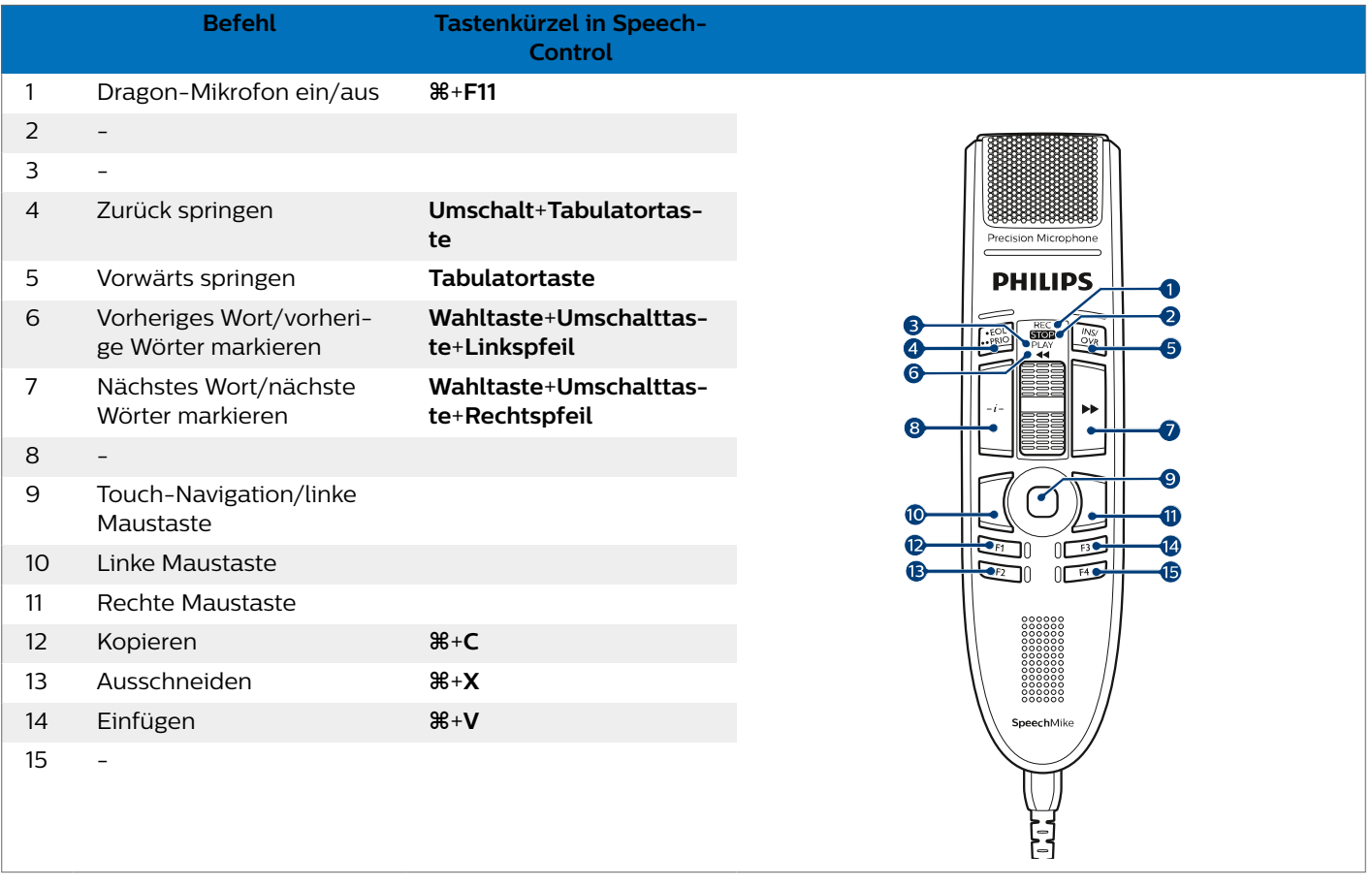

### <span id="page-24-0"></span>**Dragon-Modus für Windows**

In diesem Modus können Sie mithilfe der vorkonfigurierten Dragon-Kurzbefehle die Spracherkennungssoftware Dragon NaturallySpeaking auf einem Windows-Computer bedienen.

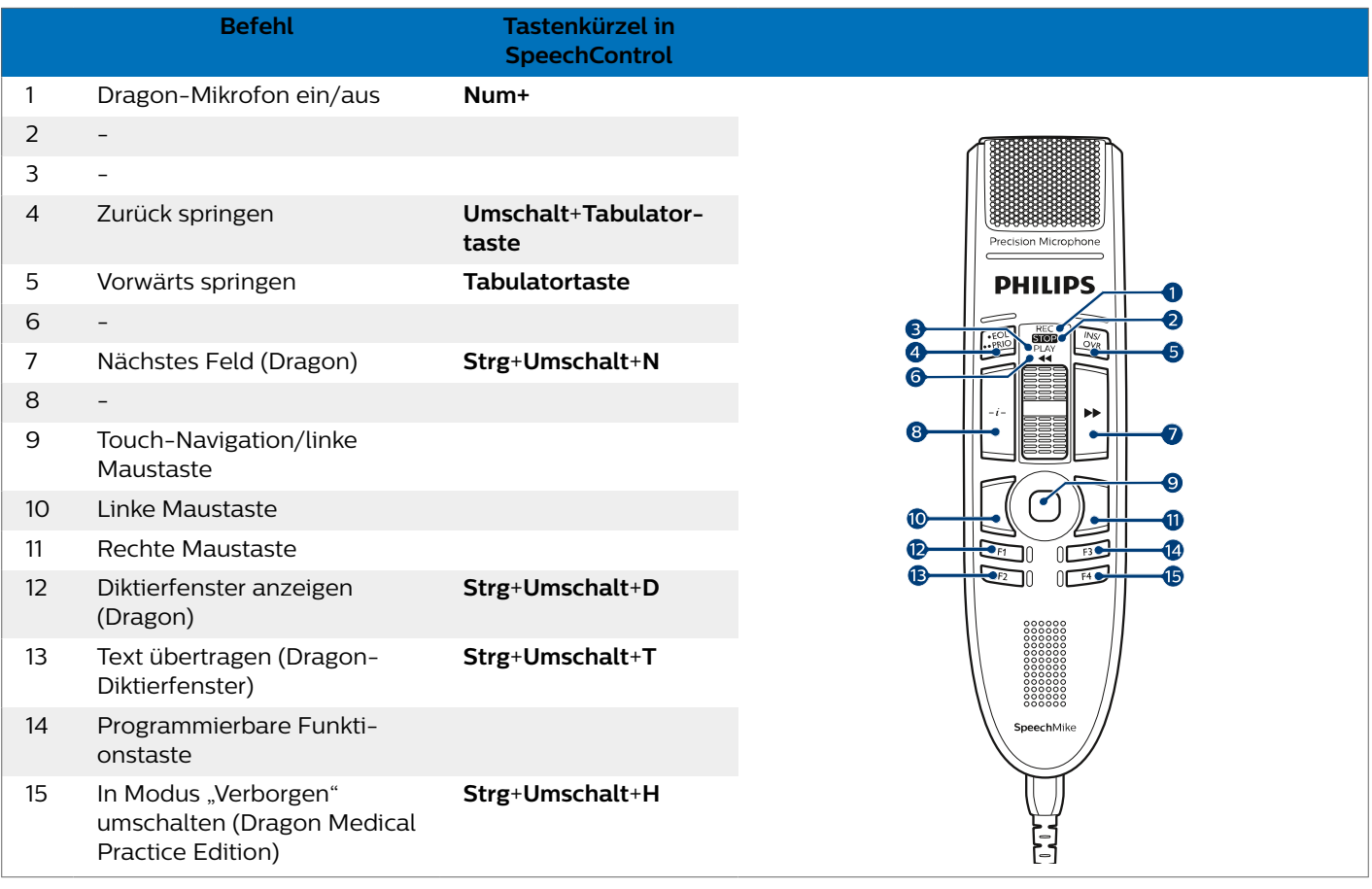

# <span id="page-25-0"></span>**6. Fehlersuche und -behebung**

Die folgende Tabelle enthält eine Übersicht über die häufigsten Probleme, auf die Sie bei der Arbeit mit dem SpeechMike stoßen könnten. Wenn es Ihnen nicht gelingt, anhand der Informationen unten das Problem zu beheben, wenden Sie sich bitte an den Philips Partner für Service und Support, bei dem Sie das Gerät gekauft haben.

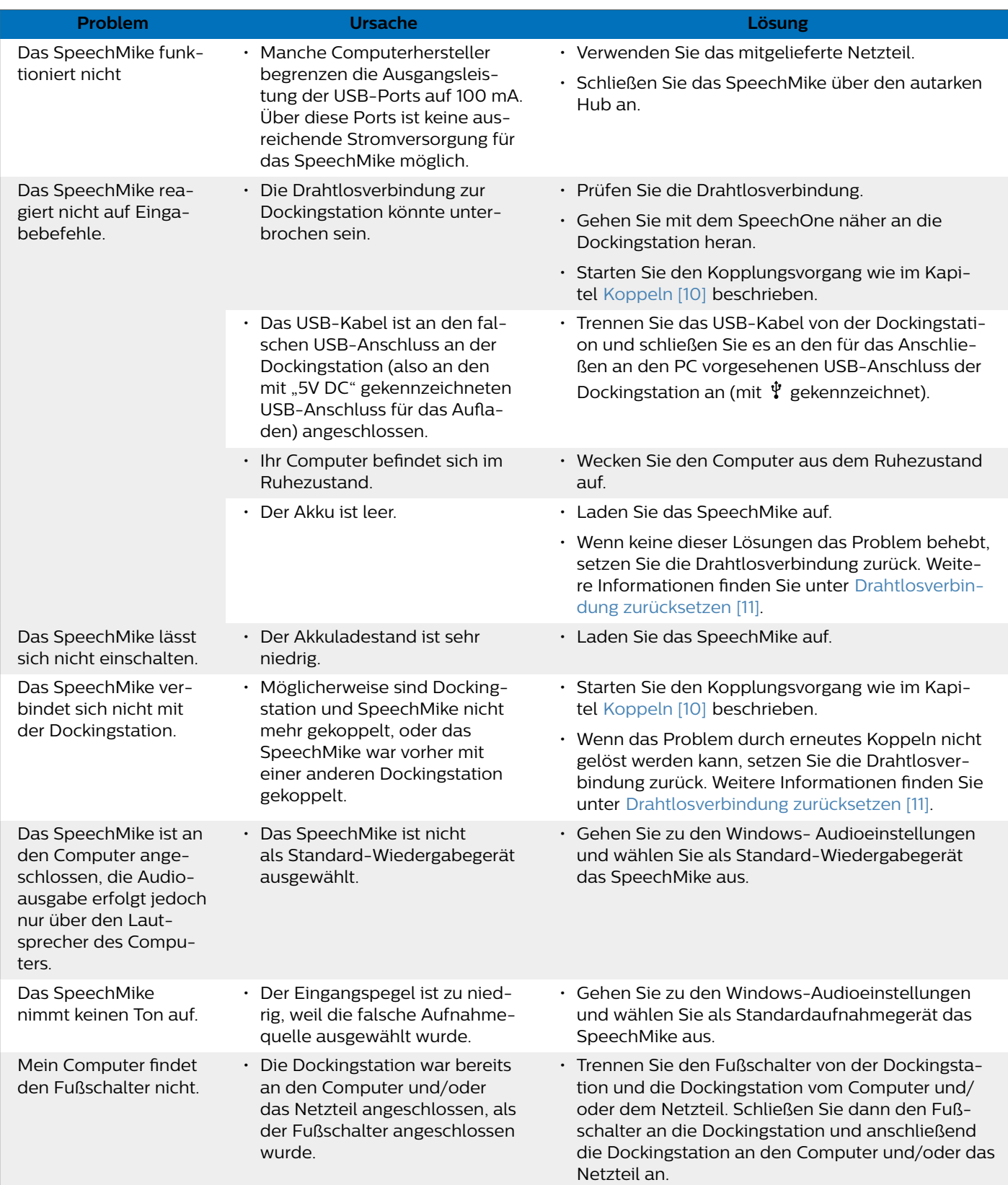

<span id="page-26-0"></span>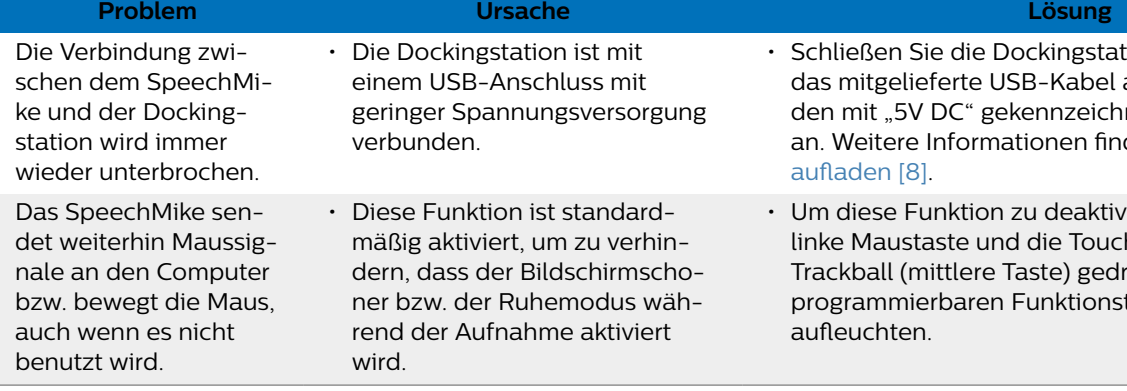

#### **LED-Farben und ihre Bedeutung**

Die LED-Anzeigen an Ihrem SpeechMike und der Dockingstation geben Aufschluss über den Status der Verbindung und den Akkuladestand sowie über Probleme bei der Verwendung des SpeechMike und der Dockingstation. Der folgenden Tabelle können Sie genauere Informationen zum Verbindungsstatus, zum Akkuladestand und zu potenziellen Problemen entnehmen:

#### Verbindungsanzeige<sup></sup>

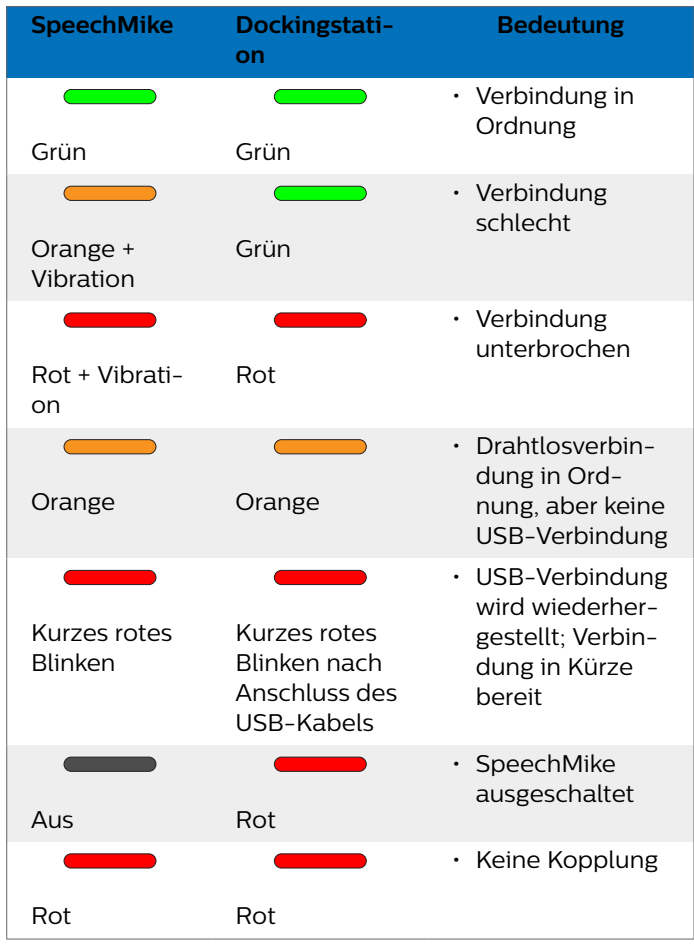

#### Akkuanzeige <sup>■</sup> (SpeechMike in Dockingstation)

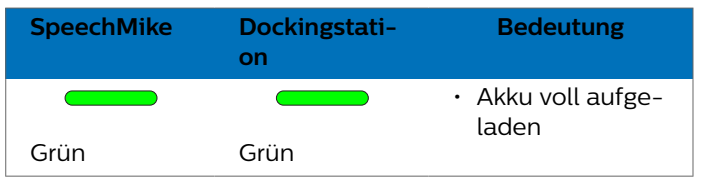

- Schließen Sie die Dockingstation zusätzlich über an das Netzteil und neten USBAnschluss den Sie unter [Akku](#page-7-0)
- rieren, halten Sie die h-Navigations / den ückt, bis alle vier tasten (F1-F4) kurz

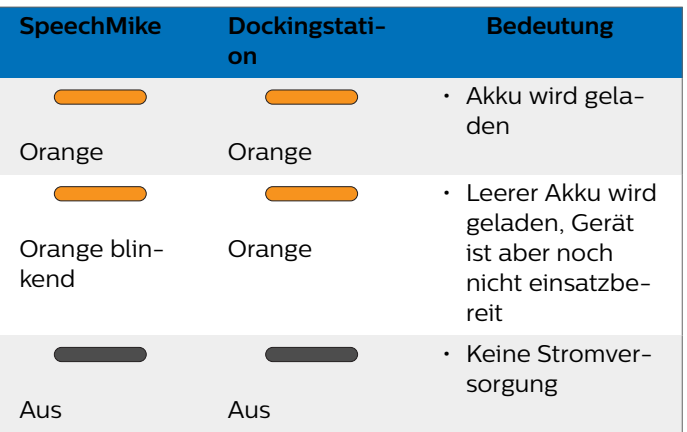

Akkuanzeige <sup>■</sup> (SpeechMike nicht in Dockingstation, aber eingeschaltet)

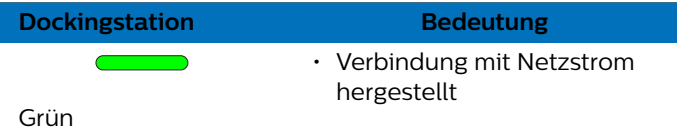

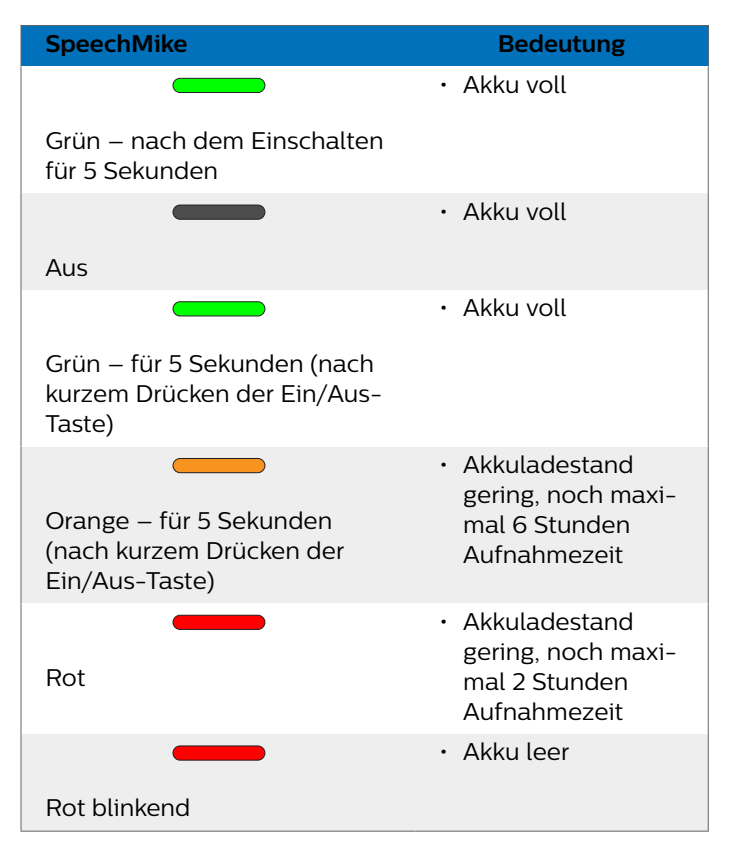

## <span id="page-27-0"></span>**7. Technische Daten**

### **Drahtlose Konnektivität**

- Drahtlostechnologie: 2,4-GHz-ISM-Band
- Modulation: 8 FSK
- Maximale Reichweite: bis zu 5 m

#### **Audio**

- Mikrofontyp: Electret-Kondenser-Mikrofon
- Charakteristik: Unidirektional
- $\cdot$  Frequenzgang: 200 12 000 Hz
- Mikrofon-Empfindlichkeit: -37 dB @ 1 kHz
- Signal-Rausch-Verhältnis: > 70 dBA

### **Sound**

- Lautsprechertyp: Integrierter runder, dynamischer Lautsprecher. Lautsprechdurchmesser: 30 mm
- Hörfrequenzgang: 300 7500 Hz
- Ausgangsleistung: > 200 mW

### **Stromversorgung**

- Akkutyp: integrierter aufladbarer Lithium-Ionen-Polymer-Akku
- Akkukapazität: 800 mAh
- Akkulaufzeit: bis zu 24 Stunden Aufnahme
- Standby-Zeit: > 100 Stunden
- Ladedauer: 3 Stunden

### **Dockingstation**

- $\cdot$  USB: Micro-USB für das Aufladen Micro-USB für die Datenübertragung USB-Typ A für den Fußschalter
- Vorrichtung für Kensington-Schloss

### **Design und Finishing**

- Material: hochwertige Polymere mit hygienischer Oberfläche
- Farbe(n): Dunkelgrau Pearl Metallic

### **Abmessungen**

- Geräteabmessungen (B × H × T): 45 × 175 × 32 mm Gewicht: 120 g
- Dockingstation: Abmessungen (B × T × H): 82 mm × 85 mm × 60 mm Gewicht: 276 g

### **Umwelteigenschaften**

• Erfüllt 2011/65/EU (RoHS)

• Bleifrei gelötetes Produkt

### **Betriebsbedingungen**

- Temperatur:  $5^\circ 45^\circ C$
- Luftfeuchtigkeit: 10 % 90 %

### **Systemanforderungen**

- Prozessor: Intel Pentium 4, 1.0 GHz oder vergleichbarer Prozessor
- RAM memory: 1 GB (2 GB empfohlen)
- Festplattenspeicher: 10 MB für Speech Control, 100 MB für SpeechExec (optional), 250 MB for Microsoft .NET Framework
- Betriebssystem: Windows 10, MacOS
- Ein freier USB-Anschluss

### **Zubehör (optional)**

- Philips SpeechMike Premium Air Dockingstation ACC4000
- AirBridge kabelloser Adapter für SpeechOne und Speech-Mike Premium Air ACC4100

### <span id="page-28-0"></span>**8. Zertifizierungen**

### **FCC Warning Statement**

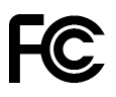

Changes or modifications not expressly approved by the party responsible for compliance could void the user's authority to operate the equipment.

#### **FCC Compliance Statement**

This device complies with part 15 of the FCC Rules. Operation is subject to the following two conditions:

(1) This device may not cause harmful interference, and

(2) this device must accept any interference received, including interference that may cause undesired operation.

This equipment has been tested and found to comply with the limits for a Class B digital device, pursuant to Part 15 of the FCC Rules. These limits are designed to provide reasonable protection against harmful interference in a residential installation. This equipment generates uses and can radiate radio frequency energy and, if not installed and used in accordance with the instructions, may cause harmful interference to radio communications. However, there is no guarantee that interference will not occur in a particular installation.

If this equipment does cause harmful interference to radio or television reception, which can be determined by turning the equipment off and on, the user is encouraged to try to correct the interference by one or more of the following measures:

- Reorient or relocate the receiving antenna.
- Increase the separation between the equipment and receiver.
- Connect the equipment into an outlet on a circuit different from that to which the receiver is connected
- Consult the dealer or an experienced radio/TV technician for help.

### **Industry Canada (IC) regulatory information**

This device contains licence-exempt transmitter(s)/receiver(s) that comply with Innovation, Science and Economic Development Canada's licence-exempt RSS(s). Operation is subject to the following two conditions:

(1) This device may not cause interference.

(2) This device must accept any interference, including interference that may cause undesired operation of the device.

### **Open-Source-Software**

In diesem Handbuch erwähnte Produkte können Open-Source-Software enthalten.

Speech Processing Solutions GmbH bietet hiermit auf Nachfrage die Bereitstellung einer vollständigen Kopie des entsprechenden Quellcodes an. Dies gilt für die in diesem Produkt verwendeten urheberrechtlich geschützten Open-Source-Softwarepakete, für die ein solches Angebot anhand der entsprechenden Lizenzen angefragt wurde. Dieses Angebot ist bis drei Jahre nach dem Kauf des Produkts gültig. Um den Quellcode zu erhalten, schreiben Sie bitte auf Englisch an folgende Adresse: info@speech.com.

Weder Speech Processing Solutions GmbH noch angeschlossene Gesellschaften sind gegenüber dem Käufer dieses Produkts oder Dritten haftbar in Bezug auf Schadenersatzansprüche, Verluste, Kosten oder Ausgaben, die dem Käufer oder Dritten in Folge eines Unfalls, des falschen Gebrauchs oder des Missbrauchs dieses Produkts oder infolge nicht autorisierter Modifikationen, Reparaturen, Veränderungen des Produkts oder der Nichteinhaltung der Betriebs- und Wartungshinweise von Philips erwachsen.

Dieses Benutzerhandbuch ist ein Dokument ohne Vertragscharakter. Irrtümer, Druckfehler und Änderungen vorbehalten.

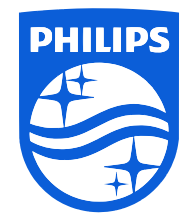

Ausgabedatum 2023-03-07

© 2023 Speech Processing Solutions GmbH. Alle Rechte vorbehalten.

Änderungen ohne vorherige Ankündigung vorbehalten. Philips und das Philips-Wappenschild sind eingetragene Warenzeichen von Koninklijke Philips N.V. und werden von Speech Processing Solutions GmbH unter Lizenz von Koninklijke Philips N.V. verwendet. Alle Warenzeichen sind das Eigentum ihrer jeweiligen Besitzer.